## Департамент Смоленской области по образованию и науке Муниципальное бюджетное учреждение дополнительного образования «Новодугинский дом детского творчества»

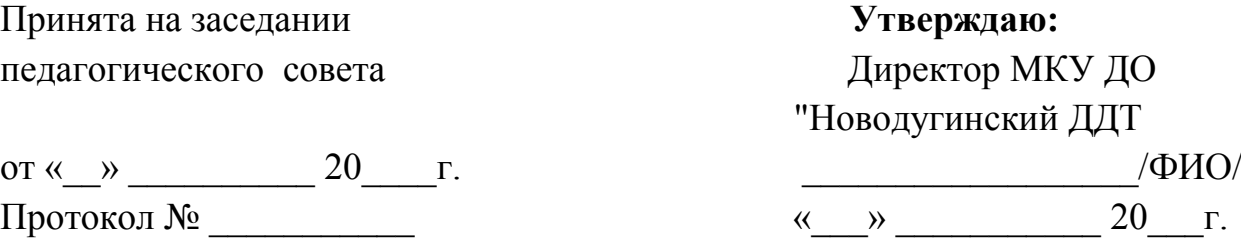

Дополнительная общеобразовательная общеразвивающая программа научно-технической направленности «**КОМПЬЮТЕРНАЯ АЗБУКА**»

Возраст детей: 10-15 лет Срок реализации – 2 года.

> Автор-составитель: Сариогло Надежда Николаевна, педагог дополнительного образования

с. Новодугино 2020

# Содержание

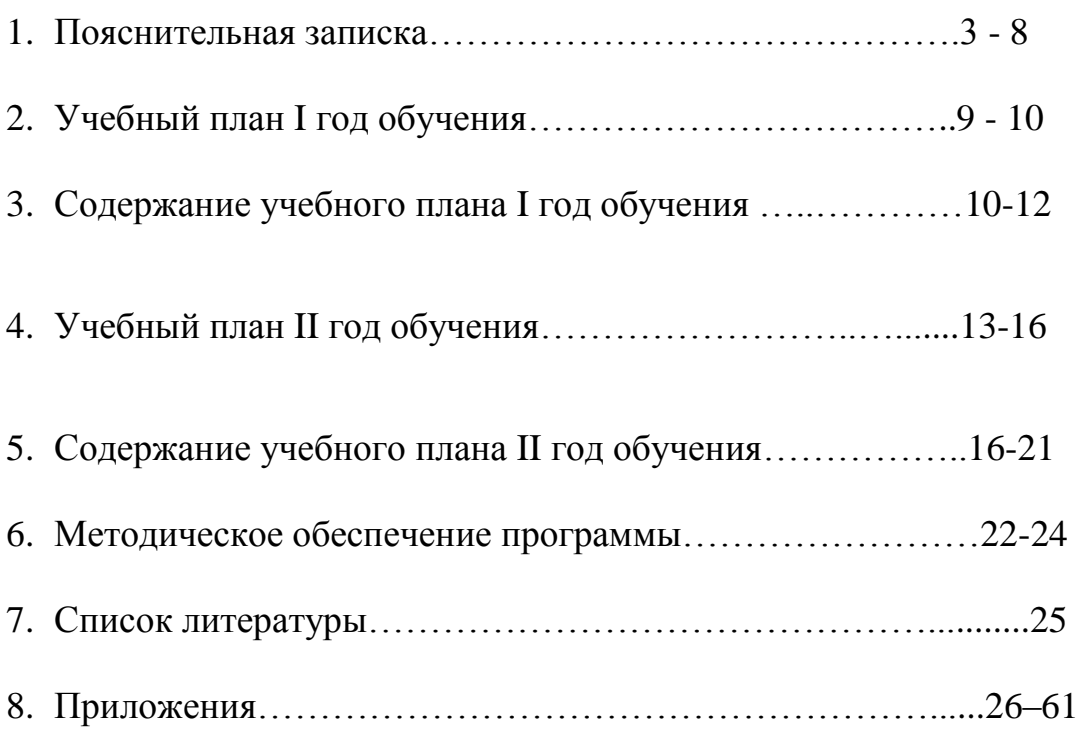

На протяжении многих лет с компьютером обращались как с пишущей машинкой, печатая на клавиатуре буквы и цифры. Компьютер воспринимал вводимую информацию и помещал её на экран. Но время вносит свои коррективы и такое использование компьютера уже не удовлетворяет грамотного пользователя.

В современную эпоху научно-технического прогресса и интенсивного развития информационных технологий в России востребованы специалисты с новым стилем технического мышления. Этот стиль предполагает учет не только конструктивно-технологических, но и психологических, социальных, гуманистических и морально-этических факторов. Формирование такого современного юного техника желательно начинать уже со школьного возраста, так как техника вторгается в мир представлений и понятий ребенка уже с раннего детства. Интерес детей к технике поддерживается и средствами массовой информации. Они в доступной и увлекательной форме знакомят детей с историей техники, её настоящим и будущим.

Дополнительная общеобразовательная общеразвивающая программа «Компьютерная азбука» разработана в соответствии с:

**- Законом «Об образовании в Российской Федерации»** от 29 декабря 2012 г. N 273-ФЗ;

**- Об утверждении Порядка организации и осуществления образовательной деятельности по дополнительным общеобразовательным программам** (Приказ Минпрос РФ от 9 ноября 2018 г. № 196);

**- СанПиН 2.4.4.3172-14** "Санитарно-эпидемиологические требования к устройству, содержанию и организации режима работы образовательных организаций дополнительного образования детей» (Постановление Главного государственного санитарного врача РФ от 4 июля 2014 г. № 41);

**- Концепции развития дополнительного образования детей**  (Распоряжение правительства РФ от 4 сентября 2014 г. № 1726-р);

**- Методические рекомендации по проектированию дополнительных общеразвивающих программ** (Письмо Минобрнауки России «О направлении информации» от 18 ноября 2015 г. N 09- 3242);

## **- Устава учреждения дополнительного образования.**

Данная образовательная программа является модифицированной на основе дополнительной общеразвивающей программы для детей "Компьютер и IT". Модификация заключается в сокращении срока реализации программы и уменьшении количества часов в учебно-тематическом плане.

Программа «Компьютерная азбука» создана для формирования алгоритмического мышления, изучения основ технического моделирования, навыков планирования своей деятельности и деятельности любого исполнителя, изучения основ программирования, а также проектной и исследовательской деятельности в процессе изучения основных возможностей работы в программной среде Scratch, создания проектов в указанной среде,

**Направленность**. Настоящая программа имеет научно-техническую направленность и предназначена для получения школьниками дополнительного образования в области новых информационных технологий.

Программа направлена на:

- формирование творческих способностей обучающихся;

- удовлетворение индивидуальных потребностей в интеллектуальном, нравственном, техническом развитии;

развитие интереса ребёнка к информационным технологиям, техническому творчеству и поддержку детей, проявляющих интерес и определённые способности к техническому творчеству и информационным технологиям.

Программа также ориентирована на изучение принципов проектирования и 3D моделирования для создания и практического изготовления отдельных элементов конструкции стендов, подвижных деталей механизмов робототехнического назначения.

**Новизна** программы проявляется в том, что она предлагает более интересные, интерактивные формы работы для восприятия достаточно серьёзного и трудного материала, позволяет углубить и расширить знания, способствует индивидуализации образования и воспитания. С развитием исследовательской деятельности и педагог, и обучающийся прикасаются к таинству нового знания и осваивают технику этой работы. Отношения педагог – обучающийся построены на принципах сотрудничества и свободы выбора.

Новизна программы заключается в комбинировании исследовательской деятельности с изучением основ программирования и создания проектов в программных средах Scratch и Tinkercad. Аспект новизны заключается в том, что Scratch не просто язык программирования, а еще и интерактивная среда, где результаты действий визуализированы, что делает работу с программой понятной, интересной и увлекательной.

**Актуальность**. Программа рассчитана на 2 года обучения. Первый год – 10-12 лет и второй год – 13-15 лет.

Вовлечение обучающихся в проектную и исследовательскую деятельность является одной из задач образования на современном этапе, эффективным методом организации образовательного процесса.

4

С другой стороны, в настоящее время общедоступными стали различные программные средства, способные решать различные задачи обработки информации. Однако дальнейшее развитие общества требует иного уровня автоматизации, которое немыслимо без участия ПК. Поэтому знание основ программирования, навык использования методов программирования и управления исполнителем позволит обучающимся приобрести знания для решения задач на ПК, а также для дальнейшего профессионального самоопределения. Кроме того, создать интеллектуальный продукт в рамках среды программирования Scratch.

В программе особое внимание уделяется операционной системе Windows, т.к. эта система самая распространённая и почти все приложения адаптированы к этой системе, к тому же она очень проста в использовании.

Предлагаемая программа предназначена для начинающих пользователей, т.е. тех обучающихся, которых интересует компьютерная техника и желающих познакомиться с основами программирования, 3D - моделирования.

Пелагогическая целесообразность образовательной программы обусловлена тем, что открывает детям путь к творчеству, развивает их технические способности. Предполагается развитие ребёнка в самых различных направлениях: алгоритмическое мышление, математические способности, художественно-эстетический вкус, образное и пространственное мышление. Всё это необходимо современному человеку, чтобы осознать себя гармонично развитой личностью.

#### Цель программы:

Развитие навыков, знаний и умений работы на компьютере с различным программным обеспечением, для подготовки учащихся к активной жизни в условиях современного информационного общества.

Формирование творческих научно-технических  $\overline{\mathbf{M}}$ компетенций обучающихся в неразрывном единстве с воспитанием коммуникативных качеств  $\overline{M}$ целенаправленности личности через систему практикоориентированных групповых занятий и самостоятельной деятельности обучающихся по созданию проектов.

#### Задачи:

#### Обучающие:

1. Научить основам компьютерной грамотности;

2. Сформировать навыки работы с информацией (подбор, отбор, использование);

3.развить навыки программирования в современной среде программирования, углубить знания, повысить мотивацию к обучению путем практического интегрированного применения знаний, полученных в различных образовательных областях (математика, физика, информатика);

4. развить интерес к научно-техническому, инженерно-конструкторскому творчеству, сформировать общенаучные и технологические навыки конструирования и проектирования, развить творческие способности учащихся.

5. Обучить использовать компьютерную технику для учебы и отдыха;

6. Научить соблюдению правил личной гигиены и безопасным приёмам использования компьютера.

#### **Развивающие:**

1. Развивать пространственное воображение, логическое мышление, глазомер и другие психические функции, познавательные интересы, интеллектуальные и творческие способности;

2. Развивать самостоятельность обучающихся детского дома в процессе освоения компьютерных технологий;

3. Сформировать и развить навыки проектирования и конструирования;

#### **Воспитательные:**

1. Воспитывать ответственное отношение к соблюдению этических и правовых норм в работе с информацией;

2. Подготовить к практической деятельности, труду, продолжению образования.

3. Научить целесообразно и с пользой проводить время с использованием ПК.

# **Отличие данной дополнительной образовательной программы от других программ**

Отличительной особенностью данной программы является то, что она вооружает детей более углубленными знаниями, умениями и навыками, которые пригодятся в жизни и могут помочь в профессиональной ориентации

#### **Срок реализации программы, возраст обучающихся**

Программа рассчитана на два года обучения. Общая продолжительность обучения составляет 288 часов, количество часов в каждом учебном году – 144.

#### **Режим занятий**

Занятия проводятся два раза в неделю по 2 академических часа.

**Формы обучения:** теоретические занятия, лекции с элементами беседы, демонстрации, практические работы, в том числе самостоятельные творческие работы с применением дистанционных курсов, демонстрация действий при выполнении основных приёмов работы, выполнение проектов (групповых и индивидуальных).

**Основными формами** организации образовательного процесса являются:

• Групповая

Ориентирует обучающихся на создание «творческих пар», которые выполняют более сложные работы. Групповая форма позволяет ощутить помощь со стороны друг друга, учитывает возможности каждого, ориентирована на скорость и качество работы.

• Фронтальная

Предполагает подачу учебного материала всему коллективу обучающихся детей через беседу или лекцию.

• Индивидуальная

Предполагает самостоятельную работу обучающихся, оказание помощи и консультации каждому из них со стороны педагога.

Индивидуальная форма формирует и оттачивает личностные качества обучающегося, а именно: трудолюбие, усидчивость, аккуратность, точность и четкость исполнения. Данная организационная форма позволяет готовить обучающихся к участию в выставках и конкурсах.

## **Ожидаемые результаты и способы проверки**

К концу реализации программы обучающиеся должны. **I год обучения:**

## **понимать:**

 Какую роль играет информация в жизни человека и для чего он совершает различные действия с информацией;

 Что объектом может быть любой предмет, живое существо, событие, явление, процесс, что информационные объекты служат для описания других объектов;

 Что компьютер работает с информацией благодаря наличию программ;

 Что файл содержит закодированные текстовые, числовые, графические и звуковые данные.

## **знать:**

Правила техники безопасности при работе с ПК

 Состав основных устройств ПК, их назначение и информационное взаимодействие

7

Основные характеристики ПК

Сущность программного управления работой ПК

Назначение программного обеспечения и его состав

Принципы организации информации на дисках

Основные режимы работы текстовых редакторов

Способы представления изображения в памяти ЭВМ

Области применения компьютерной графики

уметь:

 $\bullet$ Включать и выключать компьютер, пользоваться клавиатурой

Вставлять диски в накопитель  $\bullet$ 

Ориентироваться в типовом интерфейсе

Набирать и редактировать текст, сохранять текст на диске и  $\bullet$ загружать его

несложные изображения с Строить помощью графического редактора

Создавать на ПК документы, совмешающие объекты разного типа: тексты, таблицы, рисунки.

Представлять в тетради и на экране компьютера информацию об объекте различными способами: в виде текста, рисунков, чисел;

Выполнять элементарные преобразования информации в виде таблиц, списков и схем;

Работать с текстами и изображениями, используя текстовый и графический редактор, производить несложные вычисления с помощью программного калькулятора;

Осуществлять поиск, простейшие преобразования, хранение, использование и передачу информации и данных;

Использовать оглавления, указатели, каталоги, справочники, книги, записные книжки и компьютерные источники. В том числе Интернет для поиска информации;

Создавать элементарные проекты с использованием компьютерных программ;

Находить нужную программу на Рабочем столе компьютера и запускать её на исполнение, управлять экранными объектами с помощью **МЫШИ** 

## **II** год обучения:

## знать:

- основы технического черчения;
- основные программные средства для работы с 3D моделированием;
- этапы проектировки детали;
- алгоритм построения простой и сложной детали;
- Назначение программы Scratch
- Понятия: алгоритм и исполнитель;
- Способы записи алгоритма;
- Основные базовые алгоритмические конструкции;
- Основные команды исполнителя;
- Этапы создания проекта
- Назначение основных инструментов программы.
- Варианты использования программной среды Scratch.

## **уметь:**

- создавать простые 3D модели;
- создавать чертеж будущей 3D модели;
- разбивать сложные объекты на более простые;
- планировать свою деятельность;
- работать с комплексом программ по 3D прототипированию;
- выполнять операции формообразования;
- создавать сложные детали;
- работать с 3D принтерами и 3D ручками;
- решать конкретные задачи
- планировать свою деятельность по изготовлению модели.
- Работать в программной среде Scratch
- Разрабатывать алгоритмы для исполнителя
- Разрабатывать программы для исполнителя
- Редактировать и запускать программы
- Сохранять и просматривать рабочий файл и файл проекта
- Использовать возможности среды программирования для решения

#### задач

## **Формы подведения итогов реализации программы**

- 1. тестирование,
- 2. практическая работа,
- 3. выставка творческих работ,
- 4. выполнение проектов.

**Итоговый контроль** – в конце учебного года. Итоговые занятия проводится в форме тестирования.

**Прогноз:** ожидается развитие у детей более углубленных знаний, умений и навыков, которые пригодятся в жизни и могут помочь в профессиональной ориентации.

# **Учебный план I год обучения:**

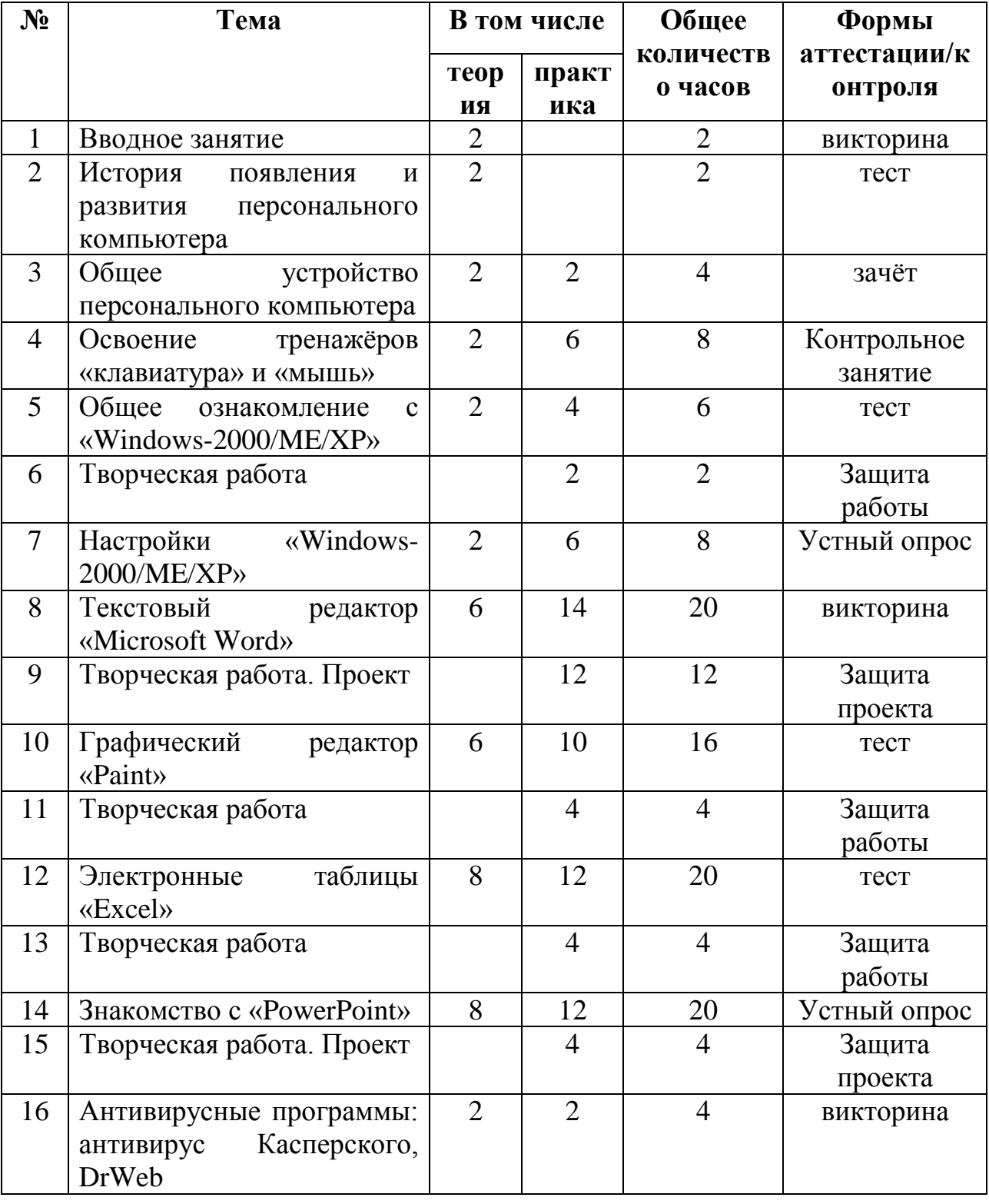

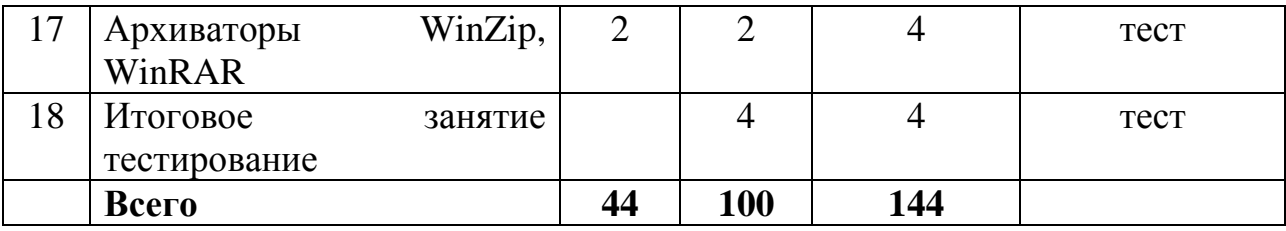

Темы проектов (групповые):

- 1. «Возвращённые из небытия»,
- 2. «Юрий Алексеевич Гагарин наш земляк»

# **Содержание учебного плана I год обучения:**

# **1. Вводное занятие (2 час)**

*Теория. (2 час)* Меры безопасности, санитарно-гигиенические правила работы. Режим работы кружка и его программа. Правила работы на компьютере, обращение с дисками.

*Формы подведения итогов*. Викторина

# **2. История появления и развития персонального компьютера (2 ч.)**

*Теория. (2 часа)* Беседа об истории создания компьютера, современных компьютерах и областях их применения. Вред и польза компьютера.

*Формы подведения итогов*. Тест

## **3. Общее устройство персонального компьютера (4 ч)**

- *Теория. (2 часа)* Общее устройство, порядок и правила включения и выключения ПК. Демонстрация подключения разъёмов. Общее устройство и правила работы на принтере.
- *Практика. (2 часа)* Выполнение практических действий по пройденному материалу. Основные правила работы с принтером: включение и выключение, применяемая бумага, заправка бумаги, направление выводов отпечатков на печать.

*Формы подведения итогов*. Зачёт

## **4. Освоение тренажёров «Клавиатура» и «Мышь» (8 ч)**

*Теория*. (2 часа) Демонстрация работы на тренажёрах.

*Практика. (6 часов)* Освоение тренажёров.

*Формы подведения итогов*. Контрольное занятие

## **5. Общее ознакомление с «Windows-2000/ME/XP» (6 ч)**

- *Теория. (2 часа)* Запуск и завершение работы «Windows-2000/ME/XP». Рабочий стол, иконки, панель задач.
- Понятие об экранных окнах. Операции с экранными окнами (изменение размера, перемещение, подключение между окнами).
- *Практика*. (4 часа) Запуск программы. Операции с окнами: развёртывание, свёртывание, закрытие, перемещение, изменение размеров. Перемещение между открытыми окнами.

*Формы подведения итогов*. Тест

**6. Творческая работа. 2ч** 

*Практика.* Самостоятельная работа учащихся по предложенным задачам. Изменение параметров рабочего стола (заставка, фон, эффекты, оформление).

*Формы подведения итогов*. Защита творческой работы

## **7. Настройки «Windows-2000/ME/XP» (8ч)**

- *Теория*. (2 часа) Настройки «Windows-2000/ME/XP» (рабочий стол, клавиатура, мышь, панель задач, дополнительные шрифты, звуковое оформление).
- *Практика.* (6 часов) Самостоятельная работа учащихся по предложенным задачам.

*Формы подведения итогов*. Опрос

## **8. Текстовый редактор «Microsoft Word» (20ч)**

- *Теория. (6 ч)* Назначение и основные возможности текстового редактора. Система меню. Создание и оформление текстового документа, вставка рисунков и таблиц, проверка орфографии и грамматики, сохранение документов на диске, загрузка документов для продолжения редактирования, вывод документов на печать.
- *Практика*. (14 ч) Набор текстов, их редактирование, форматирование, разбитие на страницы, нумерация, печать. Работа с принтером.

*Формы подведения итогов*. Викторина

## **9. Творческая работа (4 ч)**

*Практика. (4 ч)* Самостоятельная работа учащихся по предложенным задачам: набранный текст разбить на страницы, ввести колонтитул, пронумеровать, распечатать.

*Формы подведения итогов*. Защита проектной работы

## **10. Графический редактор «Paint» (16 ч)**

- *Теория. (6 ч).* Назначение и основные возможности графического редактора «Paint». Меню редактора, основные команды меню. Панель инструментов.
- *Практика. (10 ч)* Запуск редактора «Paint» и выход из него. Выбор инструментов, типа линии, активного цвета, заливки. Копирование, перемещение фрагментов. Сохранение рисунка, загрузка рисунка и вывод на печать. **Работа на платформе https://pruffme.com**

*Формы подведения итогов*. Тест

## **11. Творческая работа (4 ч)**

*Практика*. (4 ч) Самостоятельная работа учащихся по предложенным заданиям: нарисовать несложный рисунок на усмотрение учащихся, вставить надпись, поменять цвет заливки.

*Формы подведения итогов*. Защита творческой работы

## **12. Электронные таблицы «Excel» (20ч)**

- *Теория. (8 ч)* Назначение и основные функции электронных таблиц, области их применения.
- *Практика. (12 ч)* Заполнение таблиц, форматирование ячеек, вычисления. Создание бланков, прайс-листов, построение графиков и диаграмм, вывод на печать.

*Формы подведения итогов*. Тест

# **13. Творческая работа (4 ч)**

*Практика. (4 ч)* Самостоятельная работа учащихся по предложенным задачам. *Формы подведения итогов*. Защита творческой работы

# **14. Знакомство с «PowerPoint» (20ч)**

*Теория. (8ч)* Знакомство с основными возможностями «PowerPoint».

*Практика. (12ч)* Планирование презентации: определение целей, сбор информации, планирование выступления, создание структуры презентации, проверка подачи материала, подготовка заключения.

*Формы подведения итогов*. Опрос

# **15. Творческая работа (4ч)**

*Практика. (4ч)* Создание презентации на свободную тему.

*Формы подведения итогов.* Защита проектной работы

# **16. Антивирусные программы: антивирус Касперского, DrWeb. (4ч)**

*Теория*. (2ч) Что такое вирус. Как избежать встречи с ним. Как избежать последствий, если встреча всё-таки состоялась. Самые популярные антивирусные программы: антивирус Касперского, DrWeb.

*Практика. (2ч)* Запуск антивирусных программ, проверка на вирус дисков, файлов.

*Формы подведения итогов*. Викторина

## **17. Архиваторы: WinZip, WinRAR. (4ч)**

*Теория. (2ч)* Что такое архив и архиваторы. Как не потерять важные документы и файлы. Как освободить место на жёстком диске. Как уменьшить размеры файлов.

*Практика. (2ч)* Запуск архиватора. Сжатие и распаковка файлов, копирование на диск.

*Формы подведения итогов*. Тест

18. **Итоговое занятие.** (4ч) Тестирование.

*Цель итогового занятия*. Закрепить знания детей. Поддерживать интерес к интеллектуальной деятельности, проявляя настойчивость, находчивость, целеустремленность, смекалку. Воспитывать уважение друг к другу, чувство взаимопомощи.

# **Учебный план II год обучения:**

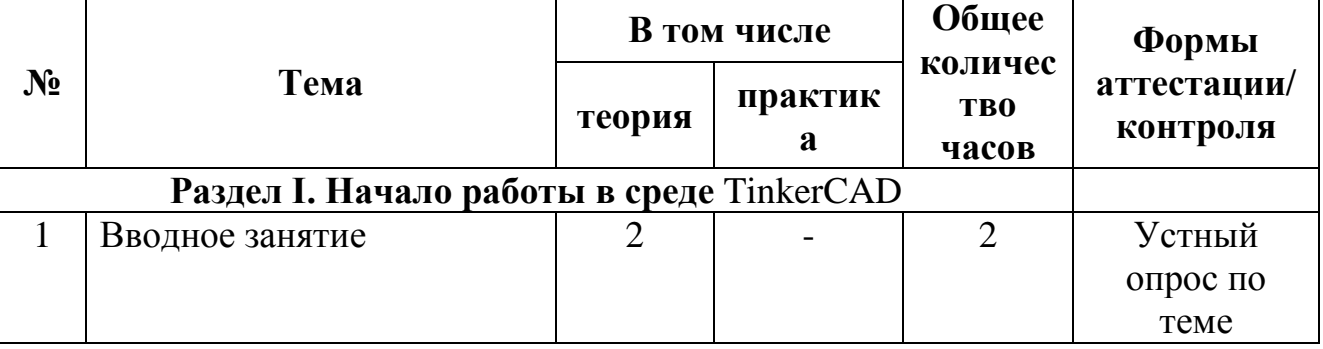

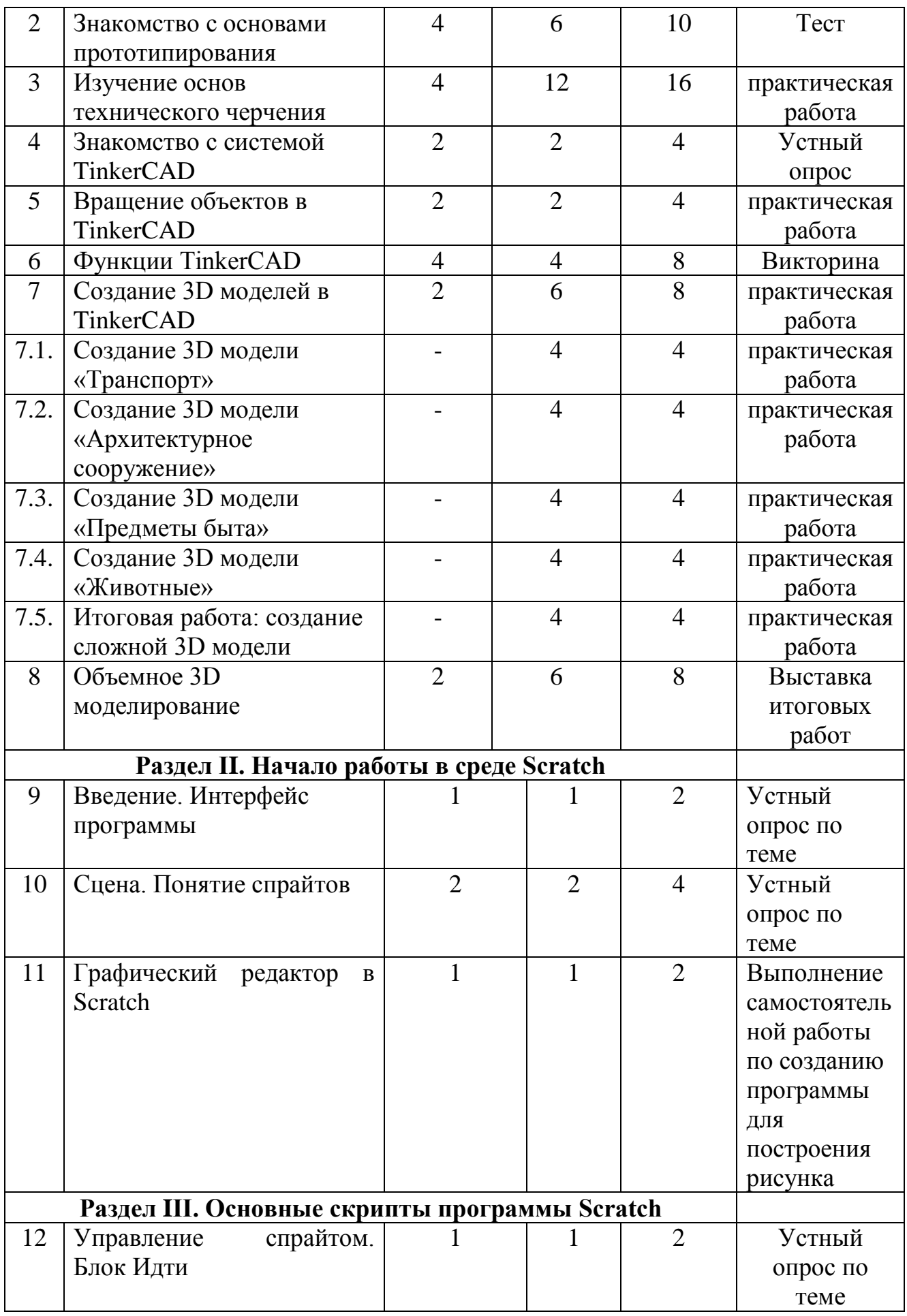

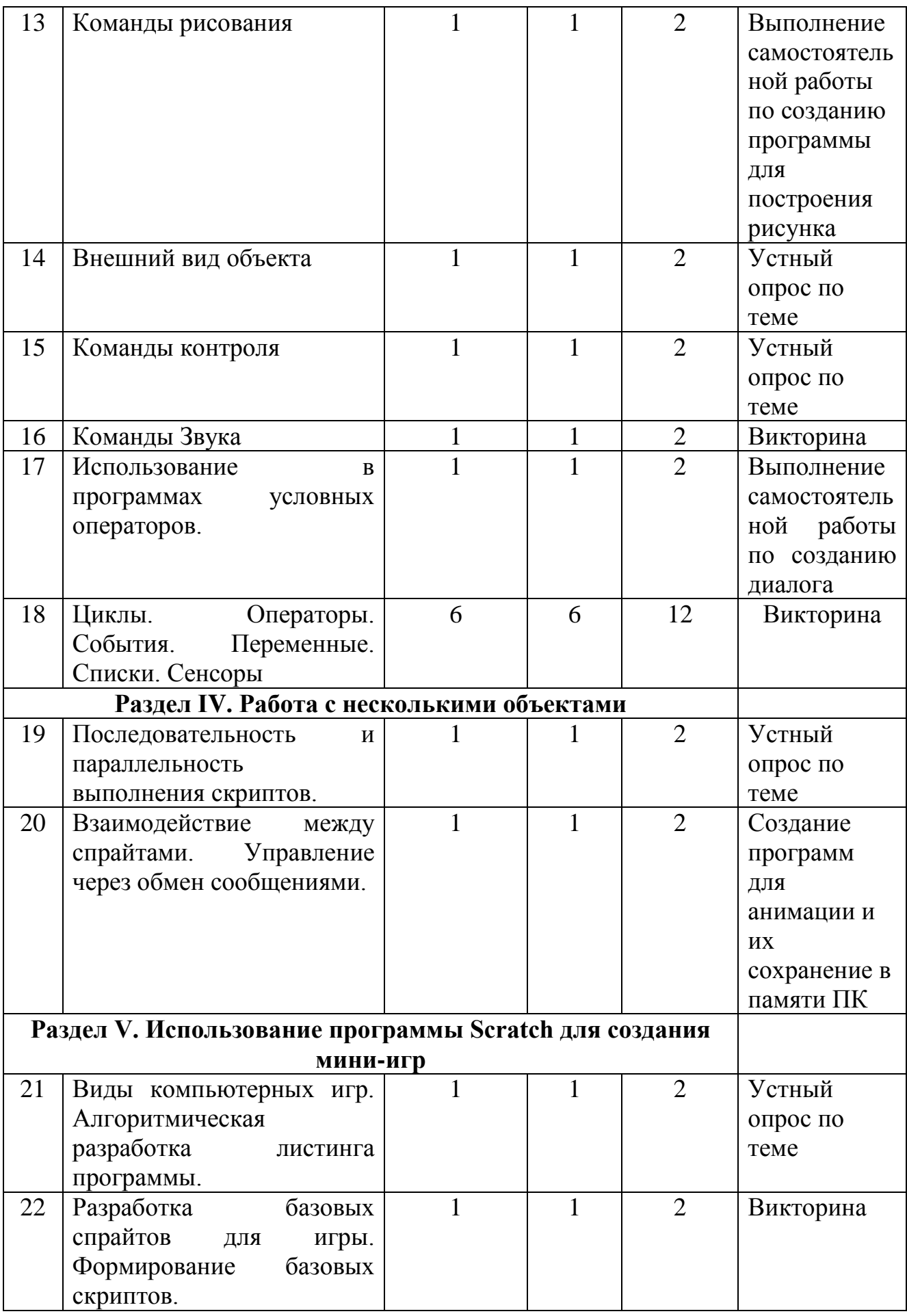

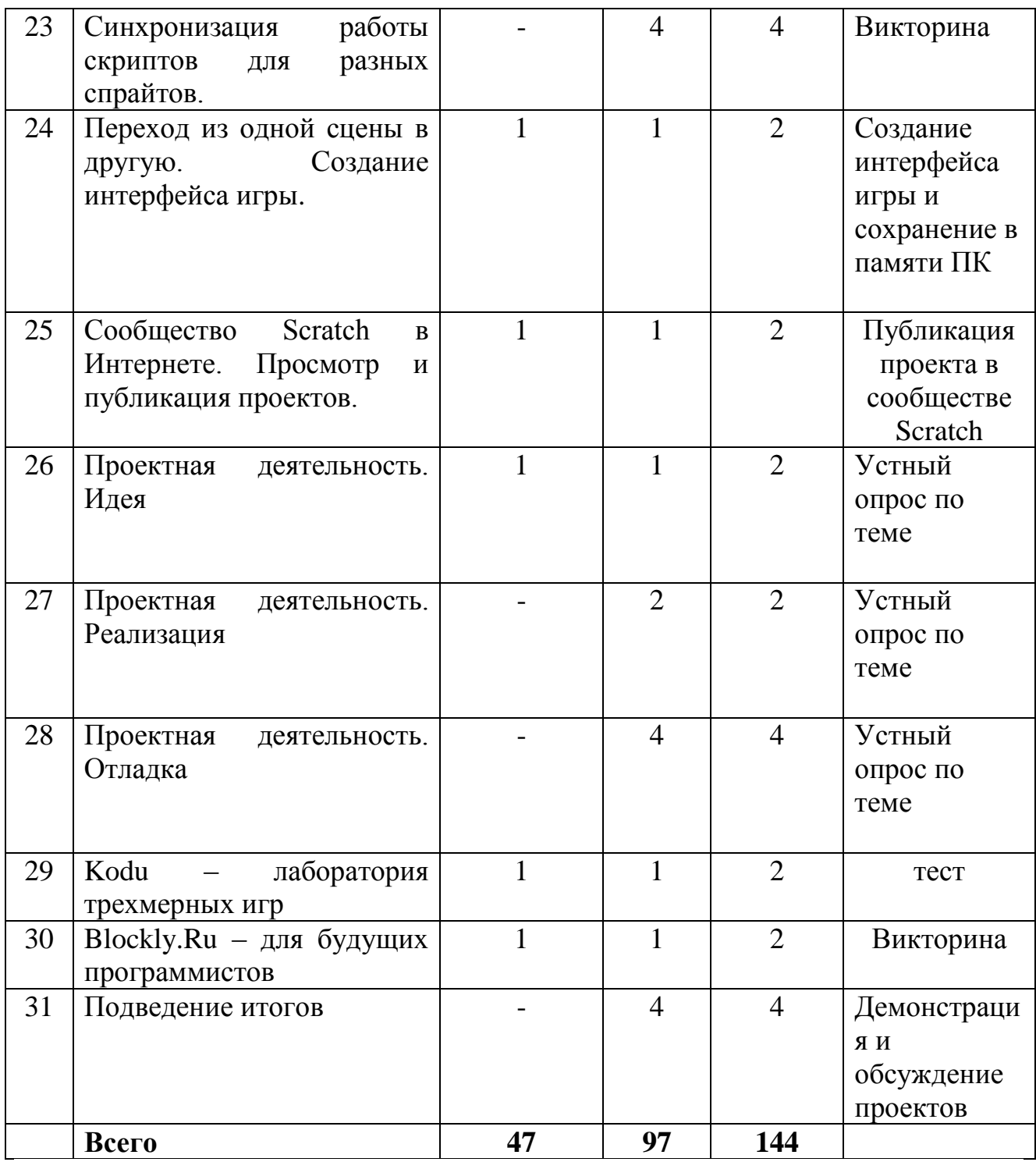

Темы проектов: «Смоленская крепостная стена», «Сюжет из сказки»

# **Содержание учебного плана II год обучения**

# **Раздел I. Начало работы в среде TinkerCAD Тема 1 Введение (2 ч.)**

**Теория:** Инструктаж по технике безопасности работы с компьютерной техникой. Организация работы в компьютерном классе.

**Тема 2. Знакомство с основами прототипирования (10 ч.)**

**Теория (4 ч.):** Общие понятия о прототипировании. Быстрое прототипирование. Прототипирование программного обеспечения. Знакомство с процессом создания прототипов. Основные виды прототипов. Современные технологии. Знакомство с рядом моделей 3D-принтеров. Материал, используемый при 3D-печати. Знакомство с конструкцией и принципами работы 3D-принтера Picaso Designer. Технические характеристики.

**Практика (6 ч.):** Изготовление 3D модели из бумаги. Изготовление модели 3D

ручкой.

# **Тема 3 Изучение основ технического черчения (16 ч.)**

**Теория (4ч):** Виды изделий и конструкторских документов. Общие определения.

Правила оформления чертежей: штриховка в разрезах и сечениях, линии чертежа и их обводка, шрифты, размеры, буквенные обозначения на чертежах, масштабы, форматы чертежей, стандарты.

**Практика (12ч):** Выполнение чертежа от руки. Проекционное черчение: прямоугольные проекции, расположение видов (проекций) на чертежах, построение проекций геометрических тел, разрезы и сечения.

# **Тема 4 Знакомство с системой TinkerCAD. (4ч)**

**Теория (2ч):** Знакомство с простыми геометрическими 3D-объектами и интерфейсом программы TinkerCAD. Рассматриваются новые понятия на основе уже знакомых понятий: куб, шар, цилиндр, пирамида, 3D-плоскость, интерфейс, горячие клавиши.

**Практика (2ч):** Выполняются индивидуальные задания за компьютером. Работа с плоскостью, изменение цвета, размера, положения объектов, использование горячих клавиш, создание модели объекта окружающего мира.

# **Тема 5 Вращение объектов в TinkerCAD. (4ч)**

**Теория (2ч):** Произвольные геометрические объекты. Вращение плоскости и

объектов. Рассматриваются основные понятия: произвольные геометрические

фигуры, 3D-текст, вращение плоскости, вращение объекта, модель.

**Практика (2ч):** Выполняются индивидуальные задания за компьютером (вращение объекта, вращение плоскости)

# **Тема 6 Функции TinkerCAD. (8ч)**

Функции: «объединение предметов», «разбиение предметов» и «вырезание объектов

**Теория (4ч):** Изучение основных понятий: моделирование, объединение, разбиение, полые объекты, наполненные объекты, вырезание одного объекта из другого.

**Практика (4ч):** Выполняются индивидуальные задания за компьютером (работа

по объединению и разбиению объектов с помощью панели инструментов).

Выполняются индивидуальные задания за компьютером (объединение фигур,

вырезание одного объекта в другом)

# **Тема 7 Создание 3D моделей в TinkerCAD (28ч)**

**Теория (2ч)**

# **7.1. Создание 3D модели «Транспорт» (4ч)**

**Практика**: Выполняются индивидуальные задания за компьютером (работа

по конструированию и моделированию транспорта в 3D-редакторе)

# **7.2. Создание 3D модели «Архитектурное сооружение» (4ч)**

**Практика:** Выполняются индивидуальные задания за компьютером (работа

по конструированию и моделированию архитектурных сооружений в 3Dредакторе)

# **7.3. Создание 3D модели «Предметы быта» (4ч)**

**Практика**: Выполняются индивидуальные задания за компьютером (работа

по конструированию и моделированию предметов быта в 3D-редакторе)

# **7.4. Создание 3D модели «Животные» (4ч)**

**Практика**: Выполняются индивидуальные задания за компьютером (работа

по конструированию и моделированию животных в 3D-редакторе)

# **7.5. Итоговая работа: создание сложной 3D модели (4ч)**

**Практика:** Выполняются итоговые работы на компьютере в 3Dредакторе

(тему выбирает обучающийся)

# **Тема 8 Объемное 3D моделирование (8ч)**

**Теория (2ч):** Техника безопасности при работе с 3D ручкой. Принцип работы

инструмента. Виды пластиков и температуры их обработки. Технология создания модели на плоскости. Склеивание моделей из плоских деталей. Объемное моделирование в "воздухе". Использование дополнительных инструментов для постобработки моделей. Пример моделей.

**Практика (6ч):** Создание моделей бабочки, Эйфелевой башни, мельницы, вертолета, карусели и т.д. Знакомство с достопримечательностями Смоленска.

Выполнение групповой проектной работы на тему: "Инженерные сооружения г. Смоленск".

# **Раздел II. Начало работы в среде Scratch**

# **Тема 9 Интерфейс программы (2ч)**

**Теория (1ч):** Этапы установки Scratch. Основные элементы интерфейса программы Scratch. Создание, сохранение и открытие проектов.

**Практика (1ч):** Знакомство с интерфейсом.

**Тема 10 Сцена. Понятие спрайтов (4ч)**

**Теория (2ч):** Сцена. Широта и высота сцены. Текущие координаты объекта. Редактирование текущего фона. Вставка нового фона из файла. Вставка стандартного фона из библиотечного модуля среды. Создание нескольких фонов в одной сцене. Стандартный объект. Спрайты. Список спрайтов. Загрузка на сцену спрайтов из стандартной коллекции среды Scratch. Вставка спрайтов из файлов форматов JPG, BMP, PNG, GIF. Выбор случайного спрайта. Удаление спрайтов

**Практика (2ч):** Создание фона сцены на выбранную тему. Вставка в проект выбранные спрайты и последующие его редактирование

# **Тема 11 Графический редактор в Scratch (2ч)**

**Теория (1ч):** Редактор рисования для создания новых спрайтов и сцен. Инструменты рисования (кисточка, линия, текст, эллипс) и редактирования объекта (ластик, заливка, поворот, выбор, печать, пипетка). Центрирование костюма. Масштабирование спрайта.

**Практика (1ч):** Рисование фона в графическом редакторе

# **Раздел III. Основные скрипты программы Scratch**

# **Тема 12 Управление спрайтом. Блок Идти (2ч)**

**Теория (1ч):** Команды – *идти*; *повернуться направо (налево)*; *повернуть в направлении*; *повернуться к; изменить х (у) на; установить х (у) в; если край, оттолкнуться.* Принципиальное различие действия команд *идти в* и *плыть в*. Назначение сенсоров *положение х, положение у* и *направлении.* 

**Практика(1ч):** Создание программ для передвижения спрайтов по сцене. **Тема 13. Команды рисования (2ч)**

**Теория (1ч):** Команды – *очистить, опустить перо, поднять перо, установить цвет пера, изменить цвет пера на, установить цвет пера, изменить тень пера, установить тень пера, изменить размер пера на, установить размер пера, печать* 

**Практика (1ч):** Создание программ для рисования различных фигур **Тема 14. Внешний вид объекта (2ч)**

**Теория (1ч):** Костюмы спрайта. Копирование и редактирование костюма спрайта с помощью редактора рисования. Переупорядочивание костюмов. Команды – *перейти к костюму, следующий костюм, говорить…в течении…секунд, сказать, думать, думать…секунд, изменить ….эффект на, установить эффект…в значение, убрать графические эффекты, изменить размер на, установить размер, показаться, спрятаться, перейти в верхний слой, перейти назад на…1 слоев.* Назначение сенсоров *костюм* и *размер.*  Понятие раскадровки движения. Изменение костюма спрайта для имитации движения

**Практика (1ч):** Scratch-историй с имитацией хождения и движения объектов

# **Тема 15. Команды контроля (2ч)**

**Теория(1ч):** Кнопка с зеленым флажком и ее назначение. Управление последовательностью выполнения скриптов. Понятие управляющих

сообщений. Команды – *передать, передать и ждать, когда я получу.* Скрипты для создания условных конструкций программы – *если, если…или*. Скрипты для управления циклами – *всегда, повторить, всегда, если, повторять до*. Команды – *когда клавиша…нажата, когда щелкнут по, ждать…секунд, ждать до, остановить скрипт, остановить все.* 

**Практика(1ч):** Создание программ с элементами управления объектом. **Тема 16. Команды Звука (2ч)**

**Теория (1ч):** Загрузка звуков из стандартной коллекции и из файлов жесткого диска. Запись звука через микрофон. Принципиальная разница работы команд *играть звук* и *играть звук до завершения.* Команды – *остановить все звуки, барабану играть…тактов, оставшиеся…тактов,* 

*ноту…играть…тактов, выбрать инструмент, изменить громкость, установить громкость, изменить темп на, установить темп.* Назначение сенсоров *громкость* и *темп* 

**Практика(1ч):** Озвучивание Scratch-историй

**Тема 17. Использование в программах условных операторов (2ч)**

**Теория (1ч):** Базовая конструкция ветвление. Понятие условия.

Изменение порядка выполнения скриптов в зависимости от условия.

**Практика(1ч):** Практическая работа «Лабиринт»

## **Тема 18 Циклы. Операторы. События. Переменные. Списки. Сенсоры (12ч)**

**Теория (6ч):** Циклы с фиксированным числом повторений. Заголовок цикла. Тело цикла. Циклы с условным оператором. Числа. Стринги. Логические выражения. Арифметические операции. Логические операции. Операции сравнения. Команда *выдать случайное от…до.* Использование арифметических и логических блоков в листинге программы. События в проектах Scratch. Понятие переменных и необходимость их использования в листинге программы. Глобальные и локальные переменные. Имя переменной и правила его формирования. Команды для переменных - *поставить…в, изменить…на, показать переменную, спрятать переменную.* Удаление переменных. Создание счетчиков с помощью переменных. Создание списков и необходимость их использования в проектах Scratch. Добавление в список данных. Удаление данных из списка. Удаление списка. Команды работы со списками – *добавить…к*, *удалить…из, поставить…в…из, заменить элемент…в…на, элемент…из, длина списка.* Понятие сенсора. Правила применения и область действия команд *касается, касается цвета* и *цвет.касается.* Функционал команды *спросить…и ждать.* Сенсоры *мышка по х, мышка по у, мышка нажата?, клавиша…нажата?, расстояние до, перезапустить таймер.* 

**Практика (6ч):** Создание программ с использованием циклов с фиксированным числом повторений. Создание программ с использованием логических операций Разработка сценария Scratch-историй с несколькими событиями. Создание проектов с использование глобальных и локальных переменных. Создание программ-тестов по принципу сравнения данных из нескольких списков. Создание проектов с использованием значений сенсоров и команды *спросить.* Создание программ для обработки данных пользователя с выводом на экран конечного результата.

## **Раздел IV. Работа с несколькими объектами**

**Тема 19. Последовательность и параллельность выполнения скриптов (2ч)**

**Теория (1ч):** Последовательные и параллельные потоки в программах Scratch. Одновременная и попеременная работа нескольких исполнителей

**Практика (1ч):** Создание Scratch-историй с одновременной и попеременной работой нескольких исполнителей

**Тема 20. Взаимодействие между спрайтами. Управление через обмен сообщениями (2ч)**

**Теория (1ч):** Решение проблемы появления новых исполнителей только после того, как старые исполнители выполнили свои действия. Взаимодействие спрайтов с неподвижными объектами с помощью команд *касается* и *касается цвета.* Взаимодействие спрайтов с помощью команд *передать* и *когда я получу.*  Использование сообщений для создания событий

**Практика (1ч):** Создание Scratch-историй с взаимодействием нескольких исполнителей и неподвижных объектов. Создание Scratch-историй с взаимодействием нескольких исполнителей

## **Раздел V. Использование программы Scratch для создания мини-игр Тема 21. Виды компьютерных игр. Алгоритмическая разработка листинга программы (2ч)**

**Теория (1ч):** Компьютерные игры – вред или польза. Виды компьютерных игр. Этапы разработки игр программистами

**Практика (1ч):** Алгоритмическая разработка проекта, запись на естественном языке событий и точек взаимодействия героев будущей игры

# **Тема 22. Разработка базовых спрайтов для игры. Формирование базовых скриптов (2ч)**

**Теория (1ч):** Логика создания персонажей для игры. Перевод алгоритма, написанного на естественном языке, в коды Scratch

**Практика (1ч):** Разработка и создание основных спрайтов и их костюмов для будущей игры. Разработка скриптов для спрайтов и объектов

# **Тема 23. Синхронизация работы скриптов для разных спрайтов (4ч)**

**Практика (4ч):** Доработка основного листинга программы с целью установления связей между спрайтами. Тестирование и отладка программы

**Тема 24. Переход из одной сцены в другую (2ч)**

**Теория (1ч):** Односторонний (без возможности вернуться назад) переход из одного пространства в другое. Понятие интерфейса. Элементы интерфейса. Основные принципы дизайна интерфейсов. Обратная связь. Необходимые элементы меню

**Практика (1ч):** Создать программу для перемещения объекта по игровой карте и разработать интерфейс для Scratch-проекта

**Тема 25. Сообщество Scratch в Интернете. Просмотр и публикация проектов (2ч)**

**Теория (1ч):** Правила работы в сети. Интернет-сообщества. Сообщество Scratch. Регистрация на сайте. Использование заимствованных кодов и объектов. Авторские права. Публикация проектов Scratch.

**Практика (1ч):** Регистрация на сайте сообщества Scratch. Просмотр проектов сообщества и публикация собственных проектов

**Тема 26. Проектная деятельность. Идея (2ч) Теория (1ч):** Виды и типы итоговых проектов. Сценарий. **Практика (1ч):** Обзор итоговых проектов **Тема 27. Проектная деятельность. Реализация (2ч) Практика (2ч):** Анализ и обработка информации. Написание скриптов **Тема 28. Проектная деятельность. Отладка (4ч) Практика (4ч):** Тестирование и отладка скриптов **Тема 29. Kodu – лаборатория трехмерных игр (2ч) Теория (1ч):** Введение в 3-х мерное моделирование игр. **Практика (1ч):** Создание миров **Тема 30. Blockly.Ru – для будущих программистов (2ч) Теория (1ч):** Обзор платформы **Практика (1ч):** Работа с платформой Blockly.Ru **Тема 31. Подведение итогов (4ч) Практика (4ч):** Демонстрация работ

## Методическое обеспечение программы

Программа позволяет в доходчивой увлекательной  $\phi$ opme дать обучающимся начальные навыки в создании компьютерных программ различного назначения и уровня сложности без глубокого изучения такой достаточно непростой области информатики, как программирование, вызвать интерес к этой области деятельности.

#### Компьютерный практикум

Компьютерный практикум рекомендуется проводить с использованием электронного пособия. Время работы на компьютере 15 минут, после чего проводится зарядка для глаз.

Цель компьютерного практикума - научить обучающихся:

Представлять на экране компьютера информацию об объектах различными способами - в виде текста, рисунков, чисел.

Выполнять элементарные преобразования информации - из ряда в список, из списка в ряд, в таблицу, в схему.

Работать с экранными электронными текстами и изображениями, используя текстовый и графический редактор

Производить несложные вычисления с помощью программного калькулятора

Осуществлять поиск, простейшие преобразования, хранение. Использование и передачу электронной информации

Использовать указатели, справочники, словари для поиска нужной информации

Создавать элементарные проекты с использованием компьютерных программ

Находить нужную программу на Рабочем столе компьютера и запускать её на исполнение

Управлять электронными объектами с помощью мыши

Получить навыки набора текста с клавиатуры.

#### МАТЕРИАЛЬНО - ТЕХНИЧЕСКОЕ ОБЕСПЕЧЕНИЕ ПРОГРАММЫ

- онлайн - сервисы для организации образовательного процесса;

-видео -хостинг Ютуб;

- мультимедийный проектор;

- компьютер;

- интернет – ресурсы;

- диски DVD - CD;

- интерактивная доска;

- сканер,

- принтер,

программное обеспечение: Microsoft PowerPoint, Microsoft Word, Microsoft Excel, графический редактор Paint.

-Дидактические материалы: тематические стенды, наглядные пособия, тестовые задания и карточки с упражнениями по темам программ, мультимедийные презентации, видеоролики, обучающие игры;

-https://pruffme.com - архив (видеокурсы), где любой может поделиться своими собственными навыками и умениями.

## **Используемые технологии:**

- технология проектной деятельности (Д. Дьюи., У.Х. Килпатрик) технология активного обучения (Д. Дьюи, Г.П.Щедровицкий и др.);

- технология коллективного творческого воспитания (И.П.Иванов).

## **Формы подведения итогов:**

**I год обучения:**

- 1. **Вводное занятие –** викторина;
- 2. **История появления и развития персонального компьютера –** тест;
	- 3. **Общее устройство персонального компьютера –** зачёт;

4. **Освоение тренажёров «Клавиатура» и «Мышь» -** контрольное занятие;

- 5. **Общее ознакомление с «Windows-2000/ME/XP» -** тест;
- 6. **Творческая работа –** защита работы;
- 7. **Настройки «Windows-2000/ME/XP» -** устный опрос;
- 8. **Текстовый редактор «Microsoft Word» -** викторина;
- 9. **Коллективный проект** защита проекта;
- 10. **Графический редактор «Paint» -** тест;
- 11. **Творческая работа –** защита работы;
- 12. **Электронные таблицы «Excel»**  тест;
- 13. **Творческая работа –** защита работы;
- 14. **Знакомство с «PowerPoint»**  устный опрос;
- 15. **Коллективный проект**  защита проекта;

# 16. **Антивирусные программы: антивирус Касперского, DrWeb. –** викторина;

17. **Архиваторы: WinZip, WinRAR –** тест;

## **18. Итоговое тестирование.**

**II год обучения:**

**1. Введение –** Устный опрос по теме

**2.Знакомство с основами прототипирования –** Тест

**3.Изучение основ технического черчения –** практическая работа

**4.Знакомство с системой TinkerCAD –** Устный опрос

**5.Вращение объектов в TinkerCAD – –** практическая работа

**6.Функции TinkerCAD –** Викторина

**7.Создание 3D моделей в TinkerCAD –** практическая работа

**8.Объемное 3D моделирование –** Выставка итоговых работ

**9.Начало работы в среде Scratch. Интерфейс программы –** Устный опрос по теме

**10.Сцена. Понятие спрайтов –** Устный опрос по теме

**11.Графический редактор в Scratch –** Выполнение самостоятельной работы по созданию программы для построения рисунка

**12.Управление спрайтом. Блок Идти –** Устный опрос по теме

**13.Команды рисования –** Выполнение самостоятельной работы по созданию программы для построения рисунка

**14.Внешний вид объекта –** Устный опрос по теме

**15.Команды контроля –** Устный опрос по теме

**16.Команды Звука –** Викторина

**17.Использование в программах условных операторов –** Выполнение самостоятельной работы по созданию диалога

**18.Циклы. Операторы. События. Переменные. Списки. Сенсоры –** Викторина

**19.Работа с несколькими объектами. Последовательность и параллельность выполнения скриптов –** Устный опрос по теме

**20.Взаимодействие между спрайтами. Управление через обмен сообщениями –** Создание программ для анимации и их сохранение в памяти ПК

**21.Использование программы Scratch для создания мини-игр. Виды компьютерных игр. Алгоритмическая разработка листинга программы –** Устный опрос по теме

**22.Разработка базовых спрайтов для игры. Формирование базовых скриптов –** Викторина

**23.Синхронизация работы скриптов для разных спрайтов –**

**24.Переход из одной сцены в другую –** Создание интерфейса игры и сохранение в памяти ПК

**25.Сообщество Scratch в Интернете. Просмотр и публикация проектов –** Публикация проекта в сообществе Scratch

**26.27.28. Проектная деятельность. Идея, Реализация, Отладка -** Устный опрос по теме

**29.Kodu – лаборатория трехмерных игр** – тест **30.Blockly.Ru – для будущих программистов –** Викторина **31.Подведение итогов -** Демонстрация и обсуждение проектов

Занятия в области компьютерных технологий способствуют привитию обучающимися аккуратности, внимательности, дисциплинированности, развивают фантазию, креативные, творческие способности обучающихся, целеустремлённость, позволяют реализовать принцип «развлекая, просвещать».

# **Список литературы, используемый для написания программы:**

 А.Андреев, Microsoft Windows professional 2000 – Санкт-Петербург, 2000

А.Гейн, Справочник по информатике для школьников Екатеринбург, У-Фактория, 2003

- В.Иванов, Microsoft Office System 2003 Питер, 2004
- А.Левин, Самоучитель работы на компьютере Питер, 2003
- Ф.Новиков, Microsoft Office 2000 в целом Санкт-Петербург, 1999

 Методическое пособие для учителя, «Обучение информатике» 3 класс, Н.В.Матвеева, Е.Н.Челак, Н.К.Конопатова, Л.П.Панкратова, М.; БИНОМ Лаборатория знаний, 2007

# **Список литературы, рекомендуемый обучающимся:**

 Электронное пособие, СD-диски, содержащие учебные и развивающие задания курсу

Microsoft Office 2000, Самоучитель, СПб., LBZ, 2010

 Л.Эхерн, Создание компьютерных игр без программирования – М., «ДМК Пресс», 2003

# Приложение №1

# Мониторинг образовательной работы<br>I год обучения

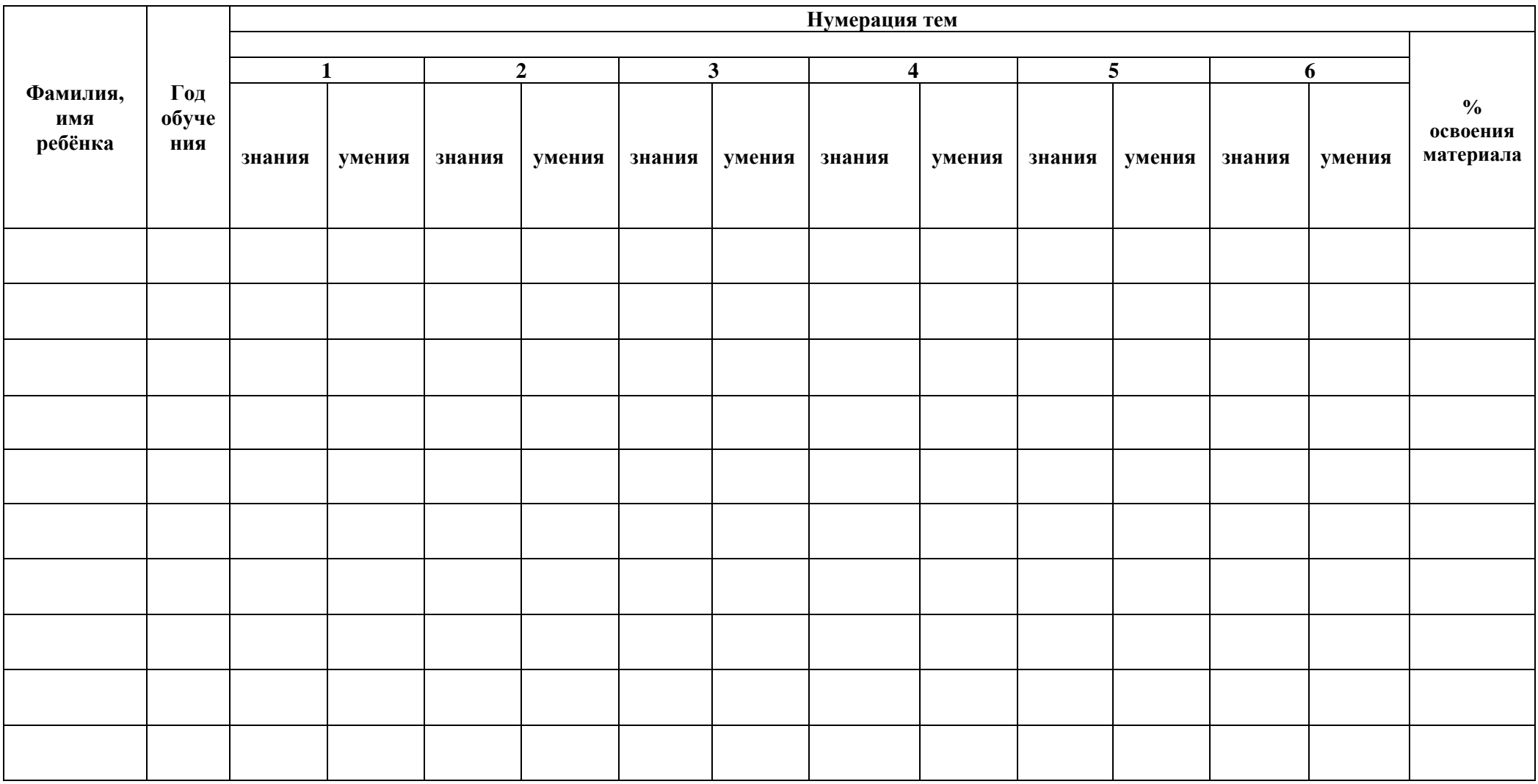

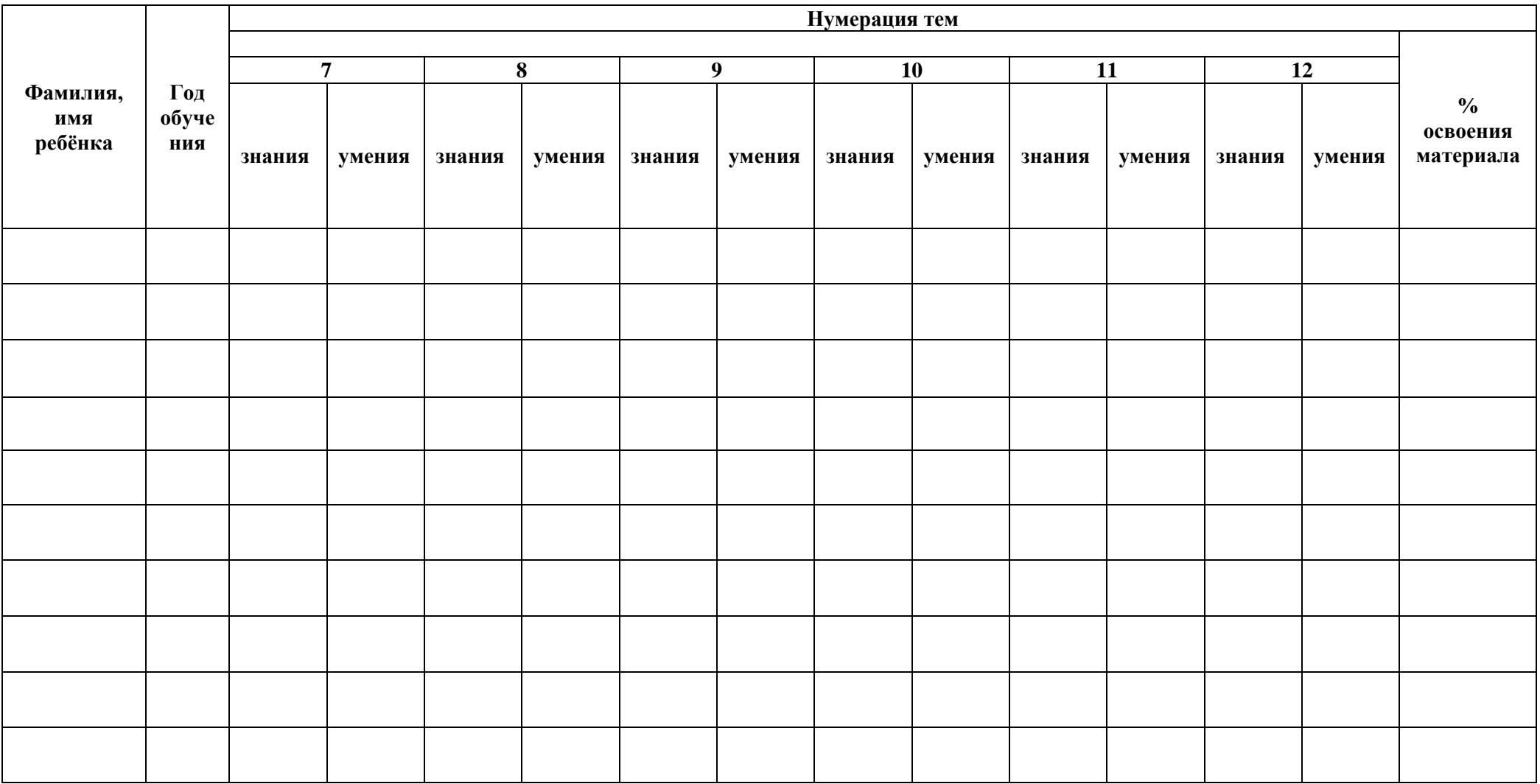

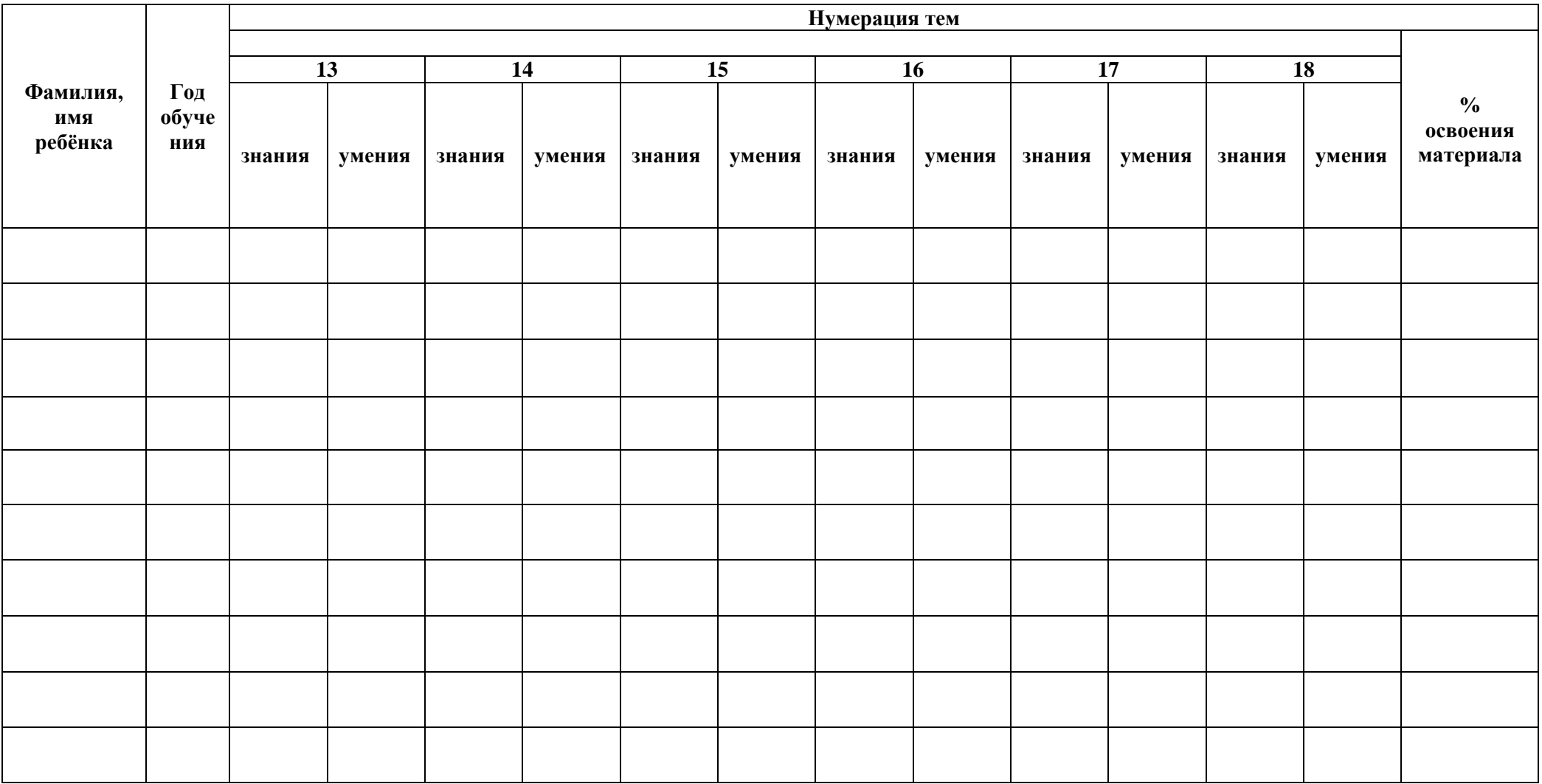

## **Темы:**

- 1. Вводное занятие  $+$  освоил
- 2. История появления и развития персонального компьютера +- частично освоил
- 3. Общее устройство персонального компьютера не освоил
- 4. Освоение тренажёров «Клавиатура» и «Мышь»
- 5. Общее ознакомление с «Windows-2000/ME/XP»
- 6. Творческая работа
- 7. Настройки «Windows-2000/ME/XP»
- 8. Текстовый редактор «Microsoft Word»
- 9. Творческая работа
- 10. Графический редактор «Paint»
- 11. Творческая работа
- 12. Электронные таблицы «Excel»
- 13. Творческая работа
- 14. Знакомство с PowerPoint
- 15. Творческая работа
- 16. Антивирусные программы: Антивирус Касперского, DrWeb
- 17. Архиваторы: WinZip, WinRAR
- 18. Итоговое занятие
- 
- 
- 

# **II год обучения**

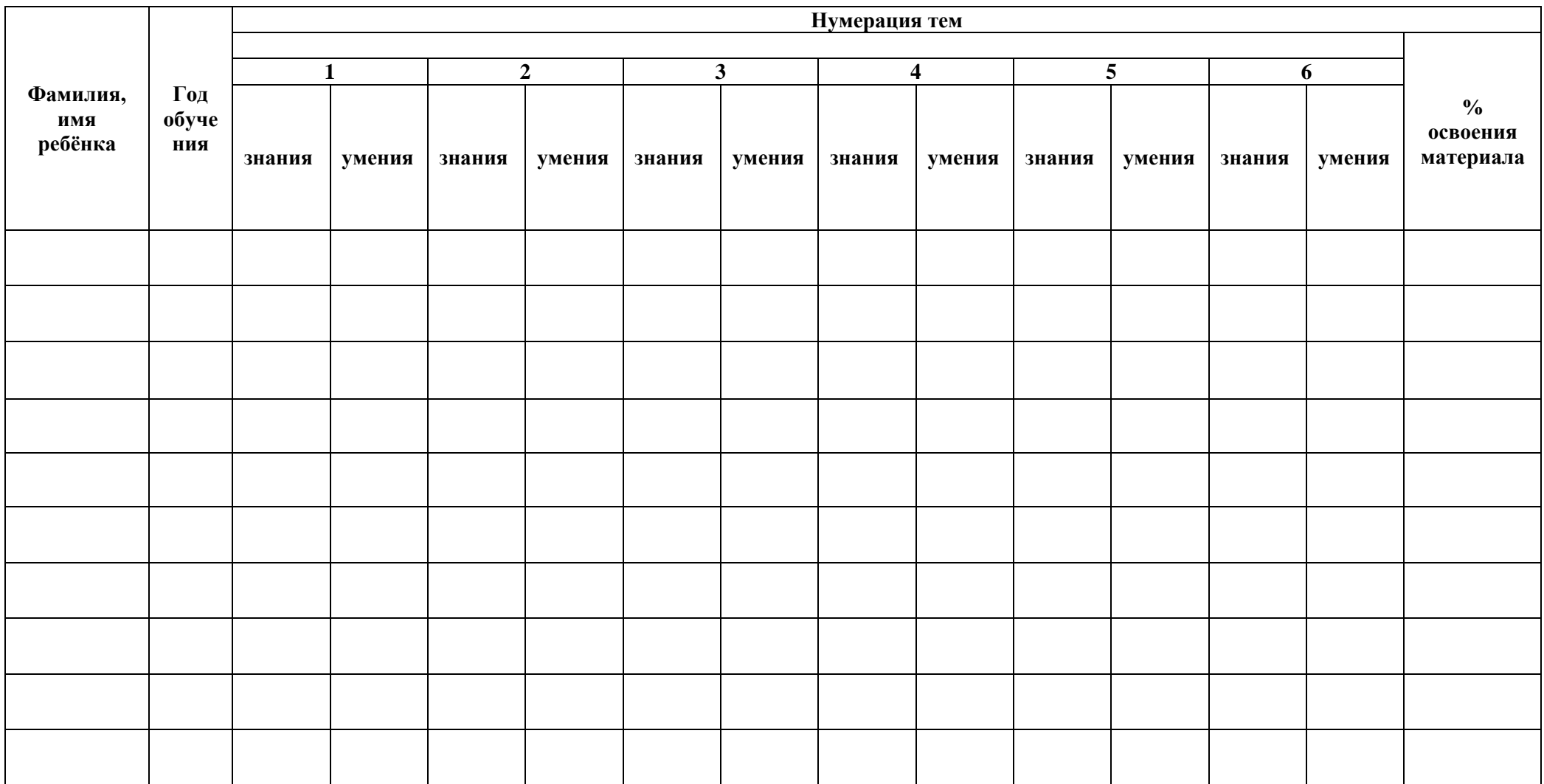

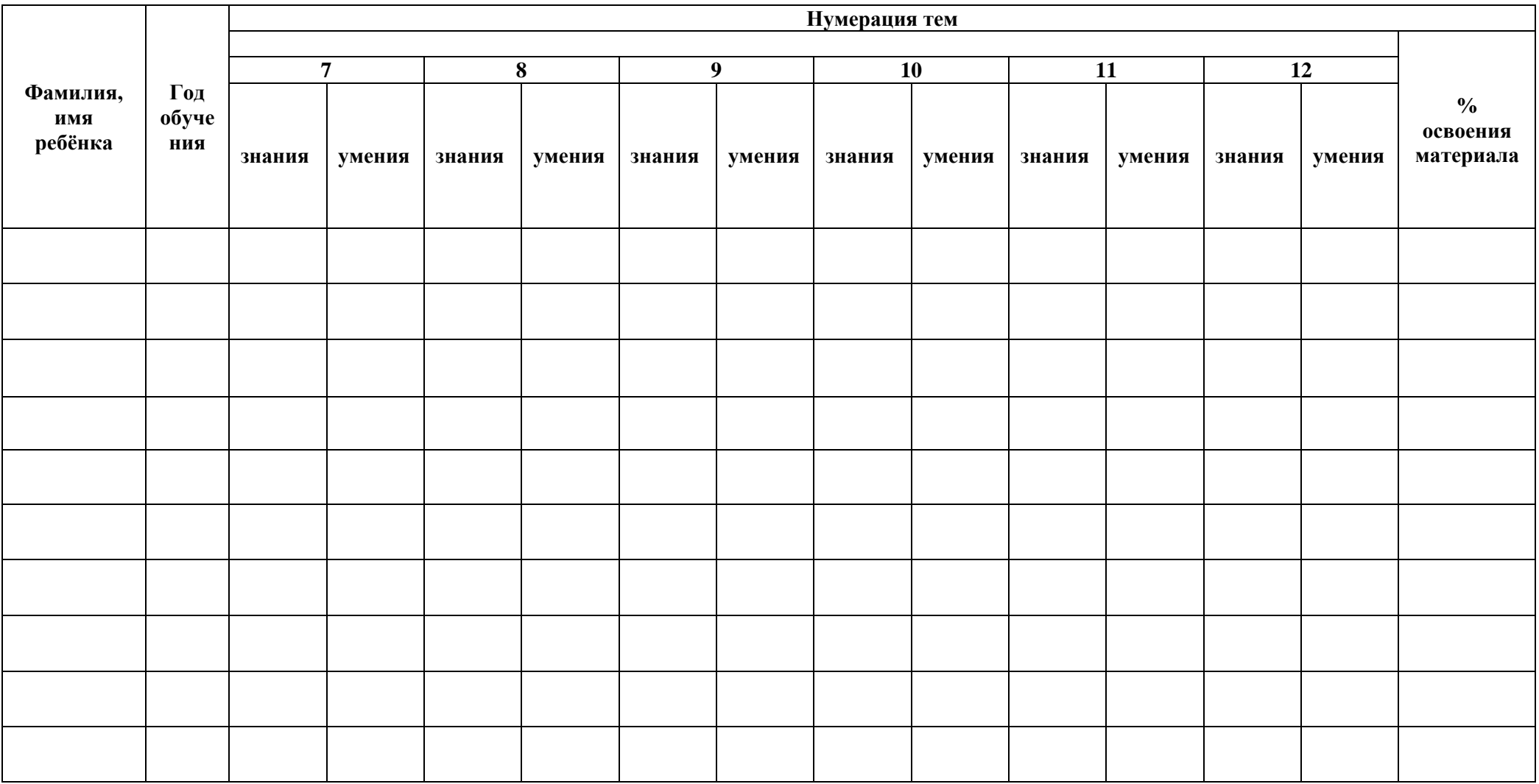

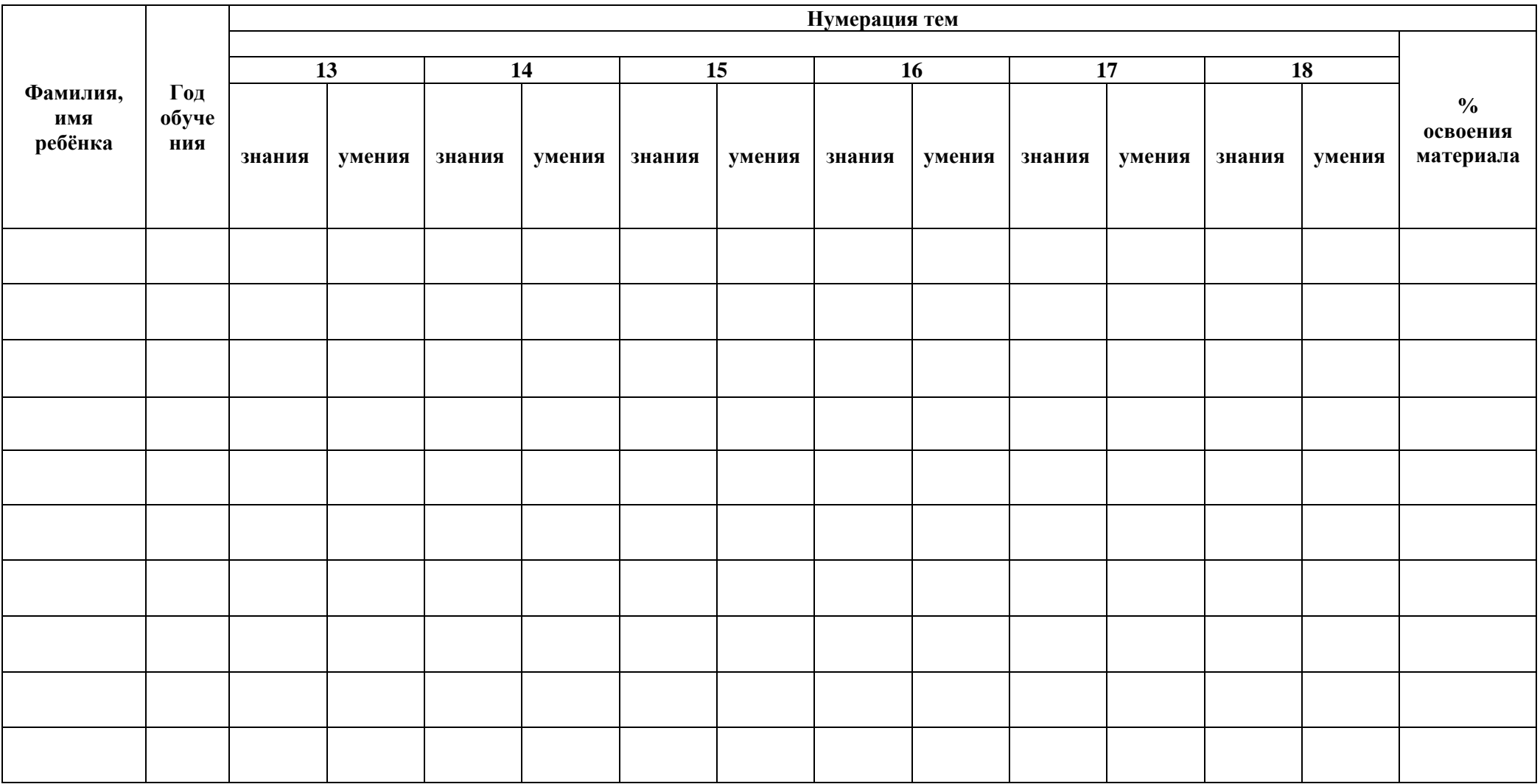

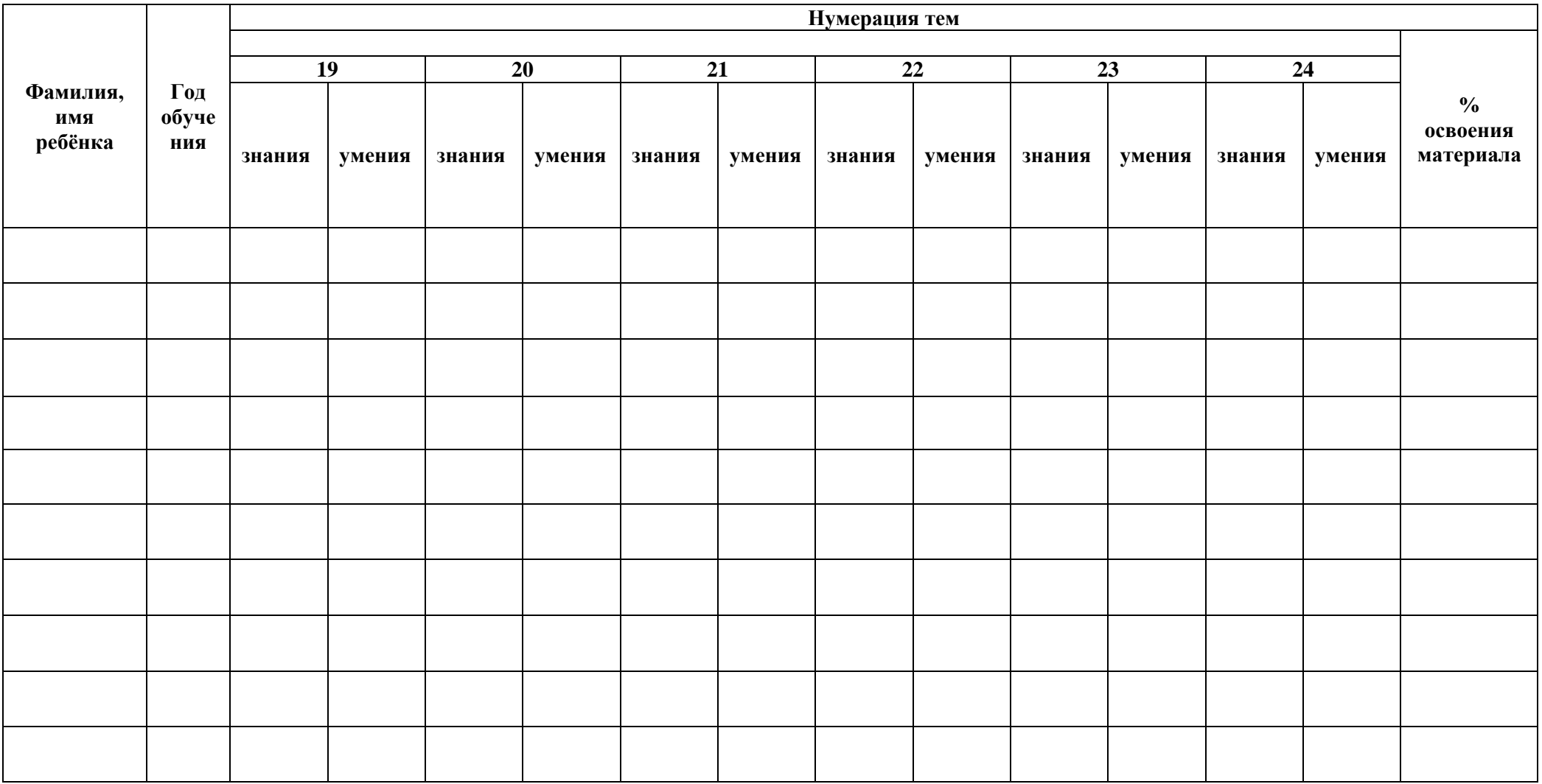

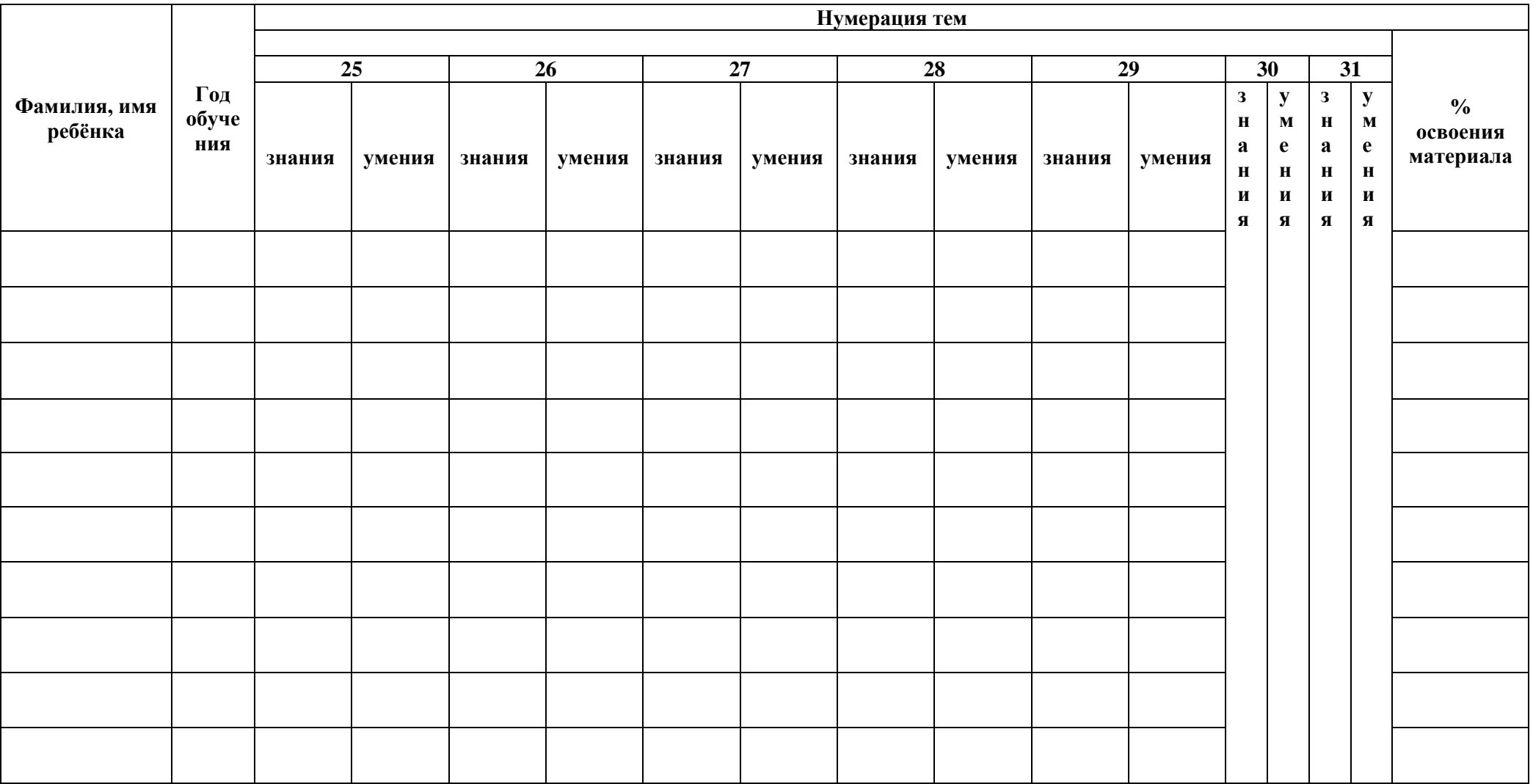

## Темы:

- 1. Вводное занятие
- 2. Знакомство с основами прототипирования
- 3. Изучение основ технического черчения
- 4. Знакомство с системой TinkerCAD
- 5. Вращение объектов в TinkerCAD
- 6. Функции TinkerCAD
- 7. Создание 3D молелей в TinkerCAD
- 8. Объемное 3D моделирование
- 9. Начало работы в среде Scratch. Введение. Интерфейс программы
- 10. Сцена. Понятие спрайтов
- 11. Графический редактор в Scratch
- 12. Управление спрайтом. Блок Идти
- 13. Команды рисования
- 14. Внешний вил объекта
- 15. Команды контроля
- 16. Команды Звука
- 17. Использование в программах условных операторов
- 18. Циклы. Операторы. События. Переменные. Списки. Сенсоры
- 19. Работа с несколькими объектами. Последовательность и параллельность выполнения скриптов
- 20. Взаимодействие между спрайтами. Управление через обмен сообщениями
- 21. Использование программы Scratch для создания мини-игр. Виды компьютерных игр. Алгоритмическая разработка листинга программы
- 22. Разработка базовых спрайтов для игры. Формирование базовых скриптов
- 23. Синхронизация работы скриптов для разных спрайтов
- 24. Переход из одной сцены в другую
- 25. Сообщество Scratch в Интернете. Просмотр и публикация проектов
- 26. Проектная деятельность Идея
- 27. Проектная деятельность. Реализация
- 28. Проектная деятельность. Отладка
- 29. Kodu лаборатория трехмерных игр
- 30. Blockly.Ru для будущих программистов
- 31. Полвеление итогов
- $+$  OCROWIT
- +- частично освоил
- не освоил

# Приложение №2

## Викторина «Компьютерная викторина» (В виде презентации)

#### Слайл 1

Компьютерная викторина

#### Слайл 2

Указание исполнителю. Проблема, которую надо решить. Устройство ЭВМ, служащее для отображения текстовой и графической информации. Действие, производимое с клавишей. Неправильная запись в программе. Команда Задача Монитор Нажатие Ошибка

## Слайл 3

Символ – разделитель. Простейший прибор для вычислений. Гибкий магнитный диск. Взломщик компьютерных программ. Печатающее устройство. Пробел Счеты Лискета Хакер Принтер

## Слайл 4

Указатель местоположения на экране. Всемирная глобальная сеть. Числовое представление мнения преподавателя о работе ученика. Разбор программы. Интернет Курсор Оценка Алгоритм

## Слайд 5

ЗАГАДКИ Как заправский эрудит Вычислительным процессом Он легко руководит. И ведёт легко и быстро Мой компьютер сложный счёт, Он решенье программисту На выдаёт. экран е

## Слайл 6

ЗАГАДКИ Как грудной малыш без мамы Сам не может есть и пить, Так компьютер без Шагу бы не мог ступить! программы Слайл 7

Смекай! Думай! «ДОС » (Документы по какому-либо делу, вопросу.) «ДОС » (Свободное время.) «ДОС » (Проход, возможность проникновения.) «ДОС » (Раздражение после неудачи, обиды.) «ДОС » (Тяжеловесное снаряжение.) УГ ЬЕ ТУП АДА ПЕХИ

## Слайл 8

Ребус КЛАВИАТУРА

#### Слайл 9

Ребус МОНИТОР

#### Приложение 3

#### Тест «История развития вычислительной техники»

- 1. Первым инструментом для счета можно считать
	- $1)$  руку человека
	- 2) палочки
	- 3) арифмометр
	- 4) камешки
- 2.  $A5aK 3TO$ 
	- 1) музыкальный автомат
	- 2) счеты
	- 3) устройство для работы по заданной программе
	- 4) первая механическая машина
- 3. В каком веке появились первые устройства, способные выполнять арифметические лействия?
	- 1)  $R$  XVI Reke
	- 2) в XVII веке
	- $3)$  в XIX веке
	- 4) в XVIII веке
- 4. Механическое устройство, позволяющее складывать числа, изобрел:
	- 1) П. Нортон
	- 2) Б. Паскаль
- 3) Г. Лейбниц
- 4) Л. Нейман
- 5. Идею механической машины с идеей программного управления соединил:
	- 1) Ч. Беббидж (первая половина XIX в.)
	- 2) Дж. Атанасов (30-е гг. XX в.)
	- 3) К. Берри (ХХ в.)
	- 4) С. А. Лебедев (1951 г.)
- 6. Как называлось первое механическое устройство для выполнения четырех арифметических действий?
	- $1)$  соробан
	- 2) суан-пан
	- 3) семикосточковые счеты
	- 4) арифмометр
- 7. Первым изобретателем перфокарт был
	- 1) Д. Неппер
	- 2) В. Шиккард
- 3) Ж. Жаккард 4) Б. Паскаль
- 8. Первым программистом мира является
	- 1) Г Лейбнин
	- 2) Б. Паскаль
	- 3) А. Лавлейс
	- 4) Б. Гейц

9. В каком веке произошел коренной перелом в развитии вычислительной техники?

- 1) в XIX веке
- 2) в XX веке
- 10. Первоначальный смысл английского слова "компьютер":
	- 1) вид телескопа
	- 2) электронный аппарат
	- 3) электронно-лучевая трубка
	- 4) человек, производящий расчеты
	- 5) набор ламп, выполняющих различные функции

#### 11. Первые ЭВМ были созданы...

1) в 40-е голы 3) в 70-е голы

2) в 60-е годы 4) в 80-е годы

- 
- 3) в XVIII веке
- 
- 4) в XVII веке
- 12. Первая ЭВМ в нашей стране появилась ...
	- 1) в XIX веке
	- 2) в 60-х годах XX века
	- 3) в первой половине XX века
	- 4) в 1951 году
- 13. Первая ЭВМ в нашей стране называлась...
	- 1) Стрела 2) МЭСМ 3) IBM PC 4) БЭСМ
- 14. Основоположником отечественной вычислительной техники является...
	- 1) Сергей Алексеевич Лебедев
	- 2) Николай Иванович Лобачевский
	- 3) Михаил Васильевич Ломоносов
	- 4) Пафнутий Львович Чебышев
- 15. Под термином "поколение ЭВМ" понимают...
	- 1) все счетные машины
	- 2) все типы и модели ЭВМ, построенные на одних и тех же научных и технических принципах
	- 3) совокупность машин, предназначенных для обработки, хранения и передачи информации
	- 4) все типы и модели ЭВМ, созданные в одной и той же стране
- 16. Электронной базой ЭВМ второго поколения являются...
	- 1) электронные лампы
	- 2) полупроводники
	- 3) интегральные микросхемы
	- 4) БИС, СБИС
- 17. Массовое производство персональных компьютеров началось ...
	- 1) в 40-е годы
	- 2) в 90-е годы
	- 3) в 50-е годы
	- 4) в 80-е годы
- 18. Портативные компьютеры появились в поколении ЭВМ:
	- 1) первом
	- 2) втором
	- 3) третьем
	- 4) четвертом

**Приложение 4**

#### **Тест к зачёту по теме: «Архитектура компьютера»**

- 1) Монитор это устройство …
- А) ввода информации в компьютер
- Б) передачи информации

#### В) вывода информации на экран

- Г) вывода информации на бумагу
- 2) Клавиатура нужна для …
- А) ввода информации в графической форме
- Б) ввода информации в символьной форме
- В) вывода информации из компьютера
- Г) вывода информации в символьной форме
- 3) Микропроцессор входит в состав …

#### А) материнской платы

- Б) внутренней памяти
- В) монитора
- Г) оперативной памяти
- 4) Видеокарта располагается …
- А) в мониторе
- Б) на материнской плате
- В) в постоянном запоминающем устройстве
- $\Gamma$ ) в BIOS-е
- 5) Звуковая карта находится ...
- А) в колонках
- Б) в процессоре

#### В) на материнской плате

- Г) в оперативном запоминающем устройстве
- 6) Перед отключением компьютера информацию можно сохра-**НИТЬ...**
- А) в оперативной памяти
- Б) на дисководе
- В) в постоянном запоминающем устройстве

#### Г) во внешней памяти

- 7) Устройства, используемые для долговременного хранения информации...
- А) оперативное запоминающее устройство
- **Б) СD-лиски**
- В) жесткие диски
- Г) гибкие диски
- 8) Адресом называется ...
- А) порядковый номер бита
- Б) порядковый номер байта
- В) ячейка памяти
- Г) вид двоичного кода
- 9) Сканер это устройство ...
- А) вывода информации на экран
- Б) передачи информации
- В) вывода информации на бумагу
- Г) ввода информации в компьютер
- 10) Принтер необходим для ...
- А) вывода информации на экран
- Б) передачи информации
- В) вывода информации на бумагу
- Г) ввода информации в компьютер
- 11) Магистраль необходима для...
- А) обмена информацией между устройствами компьютера
- Б) обработки информации
- В) обмена информацией только между процессором и оператив-
- ной памятью
- Г) связи только с внешними устройствами
- 14) Частота оперативной памяти ...
- А) не влияет на скорость её работы
- Б) влияет на способ подключения
- В) чем больше, тем больше скорость её работы
- Г) влияет на объем алресуемой памяти
- 15) Принтеры бывают:
- А) горизонтальные и вертикальные
- Б) внутренние и внешние
- В) ручные, роликовые и планшетные
- Г) матричные, струйные и лазерные
- 16) В целях сохранения информации магнитный диск необходимо оберегать от воздействия:

А) холола

Б) света

#### В) магнитных полей

Г) повышенного атмосферного давления

17) Для управления работой компьютера и выполнения операций над данными служит

А) винчестер

Б) тактовая частота

В) оперативная память

#### $\Gamma$ ) процессор

18) Программа хранящаяся во внешней памяти, после вызова на выполнение попадает в ...

- А) устройство ввода
- Б) процессор
- В) оперативную память
- Г) постоянное запоминающее устройство

22) Информация, хранящаяся на внешнем носителе и объединенная одним именем, называется ...

- А) ячейка
- Б) блок
- В) каталог
- Г) файл
- 23) Драйвер это
- А) устройство для обмена данными между периферийными устройствами и компьютером Б) программа для обмена данными между периферийными устройствами и компьютером
- В) устройство ввода информации в компьютер
- Г) программа распознавания текста
- 24) Стандартный интерфейс ОС Windows не имеет
- А) рабочее поле, рабочие инструменты (панели инструментов)
- Б) справочной системы
- В) элементы управления (свернуть, развернуть, скрыть и т.д.)
- Г) строки ввода команды
- 25) Ярлык это ...
- А) копия файла, папки или программы

#### Б) ссылка на файл, папку или программу

- В) директория
- Г) перемещенный файл, папка или программа

Приложение 5

## Тест по теме Общее ознакомление с «Windows-2000/ME/XP»

#### Вопрос 1

Что такое печатающие устройства?

- 1. Устройства, позволяющие распечатывать текст и изображение на бумаге;
- 2. Устройства, позволяющие получить твердую копию электронного изображения;
- 3. Устройства для распечатывания данных из компьютера;
- 4. Устройства позволяющие получать различные копии данных

#### Вопрос 2

Что такое принтер?

- 1. Небольшое печатающее устройства для использования в быту;
- 2. Устройство для получения изображения;
- 3. Устройство, распечатывающее данные небольшого формата;

4. Устройство для получения твердой копии изображения и текста до формата А3;

## **Вопрос 3**

К печатающим устройствам не относятся:

- 1. принтеры;
- 2. факсы;
- 3. плоттеры;
- 4. сканеры;

## **Вопрос 4**

Принтеров не бывает:

- 1. планшетными;
- 2. матричными;
- 3. страничными;
- 4. ударными

## **Вопрос 5**

Характеристикой принтера не является:

- 1. разрешение;
- 2. количество цветов;
- 3. тактовая частота;
- 4. быстродействие;

## **Вопрос 6**

Низкая скорость работы струйного принтера объясняется:

- 1. Малоподвижностью печатающей головки
- 2. Малоподвижностью каретки, подающей бумагу
- 3. Временем, необходимым на высыхания краски
- 4. Нет верного ответа

#### **Вопрос 7**

К основным достоинствам матричного принтера относится:

- 1. высокая цена;
- 2. высокий уровень шума;
- 3. нетребовательность к бумаге;
- 4. быстродействие;

## **Вопрос 8**

Одно из основных достоинств струйного принтера:

- 1. чёрно-белая печать;
- 2. нетребовательность к бумаге;
- 3. возможность печати через «копирку»;
- 4. хорошее качество печати при невысокой цене самого принтера.

## **Вопрос 9**

К достоинствам лазерного принтера не относится:

- 1. Низкая себестоимость отпечатков;
- 2. Низкая стоимость принтера при покупке;
- 3. Высокое качество печати;
- 4. Низкий уровень шума

#### **Вопрос 10**

По способу формирования изображения принтеров не бывает:

- 1. Страничных
- 2. Матричных
- 3. Строчных
- 4. Последовательных

## **Вопрос 11**

Расставьте последовательность появления принтеров:

1. Матричный

- 2. Термосублимационный
- 3. Струйный
- 4. Лазерный

#### **Вопрос 12**

В качестве красящего вещества в лазерных принтерах используют:

- 1. Жидкие чернила
- 2. Порошок
- 3. Восковую краску, нанесенную на подложку
- 4. Восковые мелки

#### **Вопрос 13**

Наиболее дорогие расходные материалы у:

- 1. Матричного принтера
- 2. Струйного принтера
- 3. Лазерного принтера
- 4. Термосублимационного принтера

#### **Вопрос 14**

Полноцветная печать от цветной отличается:

- 1. Наличием основных цветов палитры
- 2. Наличием дополнительных цветов палитры
- 3. Отсутствием черно-белой гаммы
- 4. Наличием как основных цветов палитры, так и различных оттенков

#### **Вопрос 15**

Наиболее качественную полноцветную печать без растрирования обеспечивают:

- 1. Цветные принтеры
- 2. Струйные принтеры
- 3. Лазерные принтеры
- 4. Термосублимационные принтеры

#### **Вопрос 16**

Для того чтобы краска струйного принтера не засыхала в сОпле необходимо:

- 1. Не пользоваться принтером
- 2. Печатать хотя бы одну копию в день
- 3. Пользоваться качественной краской
- 4. Все ответы верны

**Приложение 6**

## **Викторина по теме «Работа в текстовом редакторе Word»**

1. Какие основные функции любого текстового редактора?

(Ввод, сохранение, редактирование, печать.)

2. В чём заключается операция форматирования текста?

(Изменение внешнего вида текста)

3.Какой пункт меню позволяет сохранить документ? (Файл.)

4.В чём разница между операциями «Сохранить» и «Сохранить как …»? ( В первом случае документ будет сохранён под старым именем, а во втором – под новым именем.)

5. Какие виды начертания шрифта возможны в Word? (Нормальный, жирный, курсив, подчеркнутый и их возможные сочетания.)

6. Какие виды выравнивания позволяет выполнить Word?

(Левое, правое, центрирование)

7. В чём заключается операция редактирования текста?

(Исправление ошибок)

- 8. Что является минимальным элементов в Word? (Символ.)
- 9. Какие виды ориентации страницы возможны в Word? (Книжная и альбомная).

10. Как называется мигающий указатель рабочего места на экране? (Курсор.)

## Тест по теме: «Графический редактор Paint»

- 1. Что относится к редакторам растровой графики?
	- A) Microsoft Excel;
	- B) Paint;
	- **E**) Microsoft Word;
	- Γ) Microsoft Access.
- 2. Для чего предназначен инструмент Заливка?

А) для закрашивания выбранным цветом внутренней части произвольной замкнутой области<sup>-</sup>

Б) для рисования с эффектом распыления краски;

В) для рисования гладких кривых линий, соединяющих заданные точки, выбранного цвета и толщины;

Г) для закрашивания всей рабочей области.

3. Какая команда не входит в меню графического редактора Paint?

А) Вид; В) Правка; Б) Формат; Г) Палитра.

4. Сколько инструментов содержит в себе панель инструментов графического редактора Paint предоставляемая пользователю для создания и конструирования рисунков?

A) 16; B) 24; B) 18;  $\Gamma$ ) 32.

4. Как называется инструмент танели инструментов в графическом редакторе Paint?

А) Выбор цветов; В) Линия; Б) Карандаш; Г) Кривая.

4. Каким значком на панели инструментов представлен инструмент Выделение произвольной области?

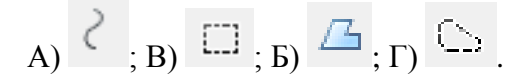

- 4. С каким расширением графический редактор Paint сохраняет рисунки по умолчанию?
- А) \*.tif; В) \*.bmp;  $5$ ) \*.gif;  $\Gamma$ ) \*.jpeg.
	- 4. С помощью какой кнопки можно создавать надпись на рисунке?

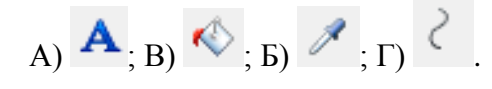

- 4. Какую команду нужно выполнить чтобы Растянуть/наклонить рисунок?
- А) Рисунок → Растянуть/наклонить; Б) Вид → Растянуть/наклонить;
- В) Правка → Растянуть/наклонить; Г) Палитра → Растянуть/наклонить.
	- 4. В какой цвет превратится белый цвет после выполнения команды Рисунок→Обратить цвета?

А) красный; В) серый; Б) черный; Г) останется прежним.

**Приложение 7**

#### **Тест по теме электронные таблицы MS Excel**

1.Укажите правильный адрес ячейки: А) А12С Б) В1256 В) 123С Г) В1А

2. В электронных таблицах выделена группа ячеек А1:В3. Сколько ячеек входит в этот диапазон? А) 6 Б) 5 В) 4 Г) 3

3.Результатом вычислений в ячейке С1 будет: А В С 1 5 =А1\*2 =А1+В1 А) 5 Б) 10 В) 15 Г) 20 4.В ЭТ нельзя удалить: А) столбец Б) строку В) имя ячейки Г) содержимое ячейки

5.Какие типы данных можно ввести в ячейки электронной таблицы 1) Числа и формулы. 2) Формулы и текст. 3) Числа, текст и формулы. 4) Числа и текст

6.Укажите неправильную формулу: А) А2+В4 Б) =А1/С453 В) =С245\*М67 Г) =О89-К89 7.При перемещении или копировании в ЭТ абсолютные ссылки: А) не изменяются; Б) преобразуются вне зависимости от нового положения формулы; В) преобразуются в зависимости от нового положения формулы; Г) преобразуются в зависимости от длины формулы.

8. Диапазон – это: А) все ячейки одной строки; Б) совокупность клеток, образующих в таблице область прямоугольной формы; В) все ячейки одного столбца; Г) множество допустимых значений.

9. Электронная таблица – это: А) прикладная программа для обработки кодовых таблиц; Б) устройство персонального компьютера, управляющее его ресурсами; В) прикладная программа, предназначенная для обработки структурированных в виде таблицы данных; Г) системная программа, управляющая ресурсами персонального компьютера при обработке таблиц

**Приложение 8**

## **Устный опрос по теме «Power Point»**

#### **1. Разметка образца слайда позволяет**

1. выбрать тему б)выбрать стиль фонав) вставить таблицу г).вставить заполнитель, выбрать тему, выбрать стиль фона, установить ориентацию слайда

#### **2. Можно ли одному объекту назначить несколько эффектов анимации**

1. да б) нет в) иногда

#### **3. Как перейти в режим Сортировщика слайдов?**

- 1. Выделить слайды Главная Сортировщик слайдов
- 2. Вид Сортировщик слайдов в)Дизайн Сортировщик слайдов
- г). Надстройки Сортировщик слайдов д)Формат Сортировщик слайдов

#### **4. Для добавления управляющей кнопки надо:**

- 1. Главная Управляющие кнопки в).Вставка Управляющие кнопки
- 2. Вставка Фигуры Управляющие кнопки г).Формат Управляющие кнопки

#### **5. Цветовая схема включает:**

- 1. цвет фона г).набор всех цветов, которые можно получить на данном ПК
- 2. цвет фона, линий и текста, а также 6 других цветов, способствующих повышению удобочитаемости слайда
- 3. набор из 256 цветов

#### **6. Как задать анимационный эффект объекту?**

- 1. Выделить объект Анимация Настройка анимации Добавить эффект
- 2. Настройка анимации Добавить эффект
- 3. Добавить эффект г).Вид Добавить эффект

#### **7. Как вставить объект SmartArt в презентацию?**

- 1. Вставка SmartArt в).Дизайн SmartArt
- 2. Надстройки SmartArt г).Вид SmartArt

#### **8. Для добавления слайда в презентацию надо:**

- 1. Главная Создать слайд в).Главная Макет
- 2. Вставка Новый слайд г).Вид Создать слайд

#### **9. Для вставки рисунка в слайд надо:**

- 1. Вставка Рисунок в).Главная Рисунок
- 2. Дизайн Вставить рисунок г).Вид Вставить рисунок

#### **10. Для размещения текста на слайде:**

- 1. Вид Надпись в).Дизайн Надпись
- 2. Вставка Надпись г).Надстройка –Надпись

#### **11. Как добавить таблицу в презентацию**

- 1. Главная Макет в).Вид Таблица
- 2. Вставка Таблица г).Дизайн- Таблица

#### **12. Как вставить звук в презентацию**

- 1. Вставка Звук в).Анимация Вставить звук
- 2. Главная Вставить звук г).Дизайн Вставить звук

**Приложение 9**

#### **Викторина по теме «Антивирусные программы: антивирус Касперского, DrWeb»**

#### *1. Вопрос:* **К вредоносным программам относятся: (выберите несколько вариантов ответа)**

- 1) Потенциально опасные программы
- 2) Вирусы, черви, трояны
- 3) Шпионские и рекламные программы
- 4) Вирусы, программы-шутки, антивирусное программное обеспечение
- 5) Межсетевой экран, брандмауэр.

## *2. Вопрос:* **Сетевые черви - это…**

1) Вредоносные программы, устанавливающие скрытно от пользователя другие вредоносные программы и утилиты

- 2) Вирусы, которые проникнув на компьютер, блокируют работу сети
- 3) Вирусы, которые внедряются в документы под видом макросов
- 4) Хакерские утилиты управляющие удаленным доступом компьютера

5) Вредоносные программы, которые проникают на компьютер, используя сервисы компьютерных сетей

#### *3. Вопрос:* **К биометрической системе защиты относятся: (выберите несколько вариантов ответа)**

1) Защита паролем;

- 2) Физическая защита данных
- 3) Антивирусная защита
- 4) Идентификация по радужной оболочке глаз
- 5) Идентификация по отпечаткам пальцев

#### *4. Вопрос:* **Вредоносная программа, которая подменяет собой загрузку некоторых программ при загрузке системы называется...**

*Выберите один из 5 вариантов ответа:*

1) Загрузочный вирус; 2) Макровирус; 3) Троян; 4) Сетевой червь; 5) Файловый вирус.

#### *5.Вопрос:* **Программа, осуществляющая несанкционированные действия по сбору, и передаче информации злоумышленнику, а также ее разрушение или злонамеренную модификацию.**

*Запишите ответ:*

#### *6. Вопрос:* **Руткит - это...**

*Выберите один из 5 вариантов ответа:*

1) вредоносная программа, выполняющая несанкционированные действия по передаче управления компьютером удаленному пользователю

2) разновидность межсетевого экрана

3) программа использующая для распространения Рунет (Российскую часть Интернета)

4) вредоносная программа, маскирующаяся под макрокоманду

5) программа для скрытого взятия под контроль взломанной системы

#### *7. Вопрос:* **Компьютерные вирусы – это…**

*Выберите несколько из 5 вариантов ответа:*

1) Вредоносные программы, наносящие вред данным.

2) Программы, уничтожающие данные на жестком диске

3) Программы, которые могут размножаться, и скрыто внедрять свои копии в файлы, загрузочные сектора дисков, документы.

4) Программы, заражающие загрузочный сектор дисков и препятствующие загрузке компьютера

5) Это скрипты, помещенные на зараженных интернет-страничках

#### *8. Вопрос:* **Вирус внедряется в исполняемые файлы и при их запуске активируется. Это...**

*Выберите один из 5 вариантов ответа:*

1) Загрузочный вирус; 2) Макровирус; 3) Файловый вирус; 4) Сетевой червь; 5) Троян.

#### *9. Вопрос:* **Укажите порядок действий при наличии признаков заражения компьютера***:*

1) Сохранить результаты работы на внешнем носителе

2) Запустить антивирусную программу

3) Отключиться от глобальной или локальной сети.

#### *10. Вопрос:* **Вирус поражающий документы называется**

1) Троян; 2) Файловый вирус; 3) Макровирус; 4) Загрузочный вирус; 5) Сетевой червь.

#### **Приложение 10**

## **Тест по теме «Архиваторы»**

1.Какая из программ является архиватором?

```
— NDD
```
— DRWEB

```
+ WINRAR
```
 $\gamma$ 

2.Какие программы архиваторы Вы знаете

- $+$  WINRAR
- DRWEB
- + WINZIP

 $\gamma$ 

- 3.Какие функции должны выполнять программы-архиваторы?
- + Возможность добавления файлов в архив
- + Просмотр файлов в архиве
- + Уничтожение файлов в архиве
- + Защита от несанкционированного доступа
- + Извлечение файлов из архива
- Копирование файлов
- Просмотр содержимого файла

 $\gamma$ 

- 4.Кто разработал программу WinRAR
- Билл Гейтс
- + Евгений Рошал
- Френк Коуэн
- $\gamma$
- 5.Можно ли добавлять комментарии в архивы?
- $+$  да
- нет
- $\gamma$
- 6.Самораспаковывающийся архив имеет расширение:
- arj
- $\frac{-}{\sin}$
- $+$  exe
- $\gamma$
- 7.Архиваторы это программы…
- Позволяющие уменьшить размер информации для экономии места на диске
- позволяющие уменьшить место на диске
- позволяющие уменьшить размер объемной информации
- + позволяющие уменьшить размер файлов для экономии места
- $\gamma$
- 8.Эффективность архивирования для разных файлов будет …

+ разной

- одинаковой
- хорошей
- $\gamma$

9.Применение архиваторов дает выигрыш свободного места на диске в среднем в …

- $-0.5 1$  раза
- $-1 1,5$  раза
- $+1.5 2$  раза
- 2 2,5 раза

 $\gamma$ 

10.Для запуска программы можно воспользоваться …

- только ярлыком программы
- только командой главного меню
- только дважды щелкнув значок архивного файла
- + всеми перечисленными способами
- $\gamma$
- 11.По степени сжатия WinRar…
- + превышает WinZip
- не может превышать WinZip
- практически идентичный WinZip
- абсолютно одинаковый с WinZip
- $\gamma$
- 12.Работа с архивом WinRar
- отличается от программы WinZip
- напоминает программу WinZip
- + поддерживается программой WinZip
- ?
- 13.Программа WinRar имеет интерфейс на …
- украинском языке
- английском языке
- + русском языке
- можно вручную сделать интерфейс на любом языке

## Итоговый тест

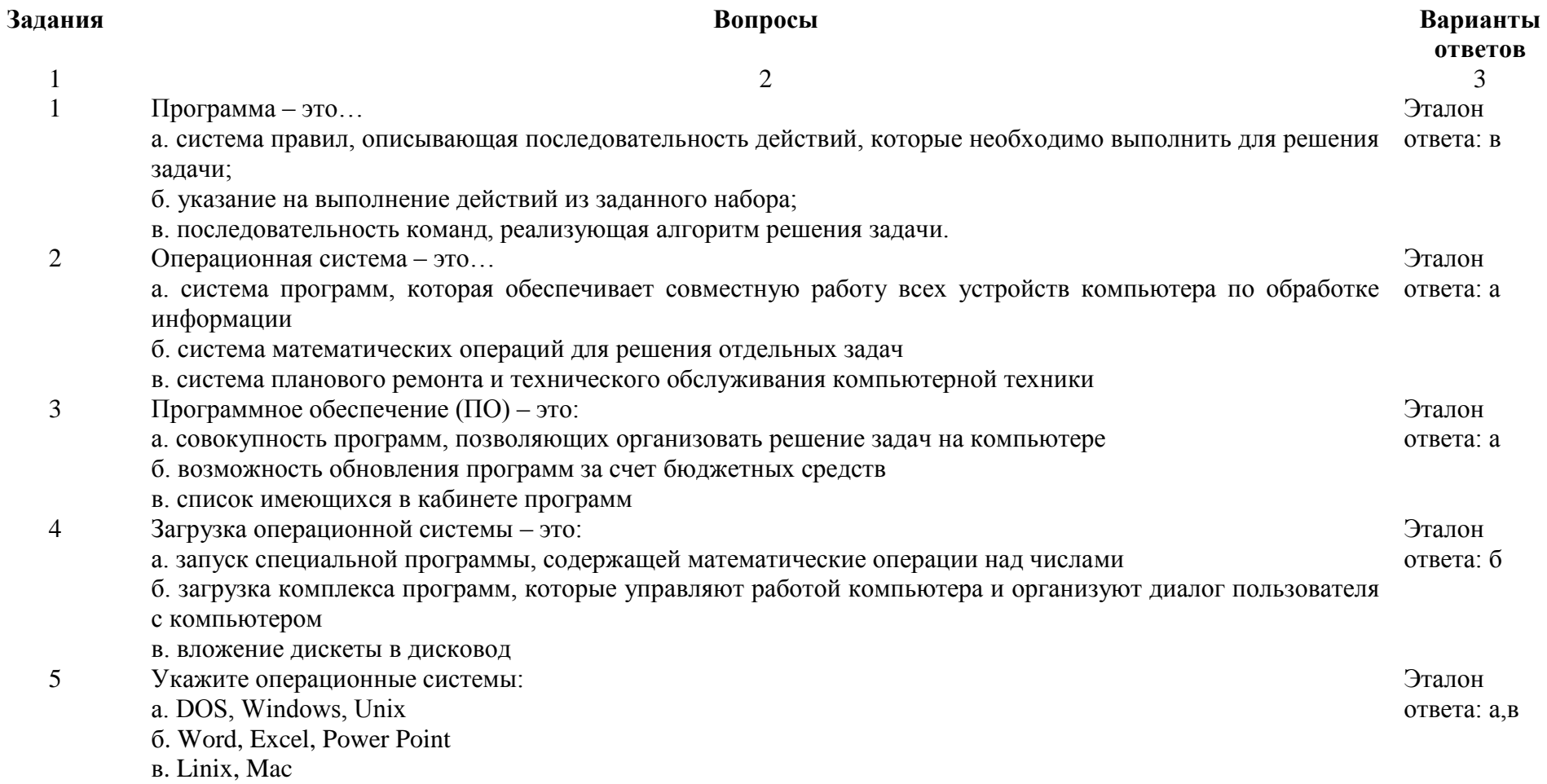

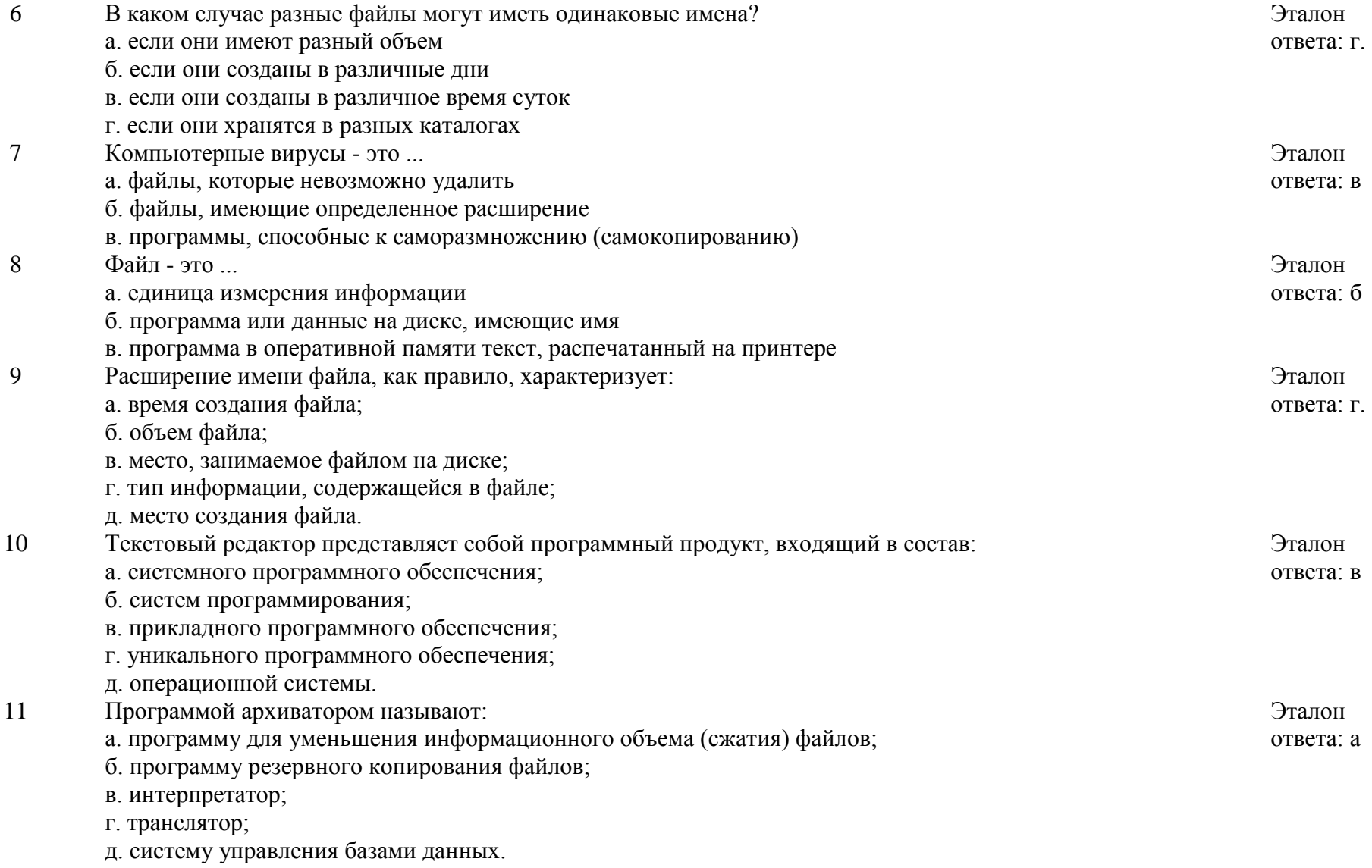

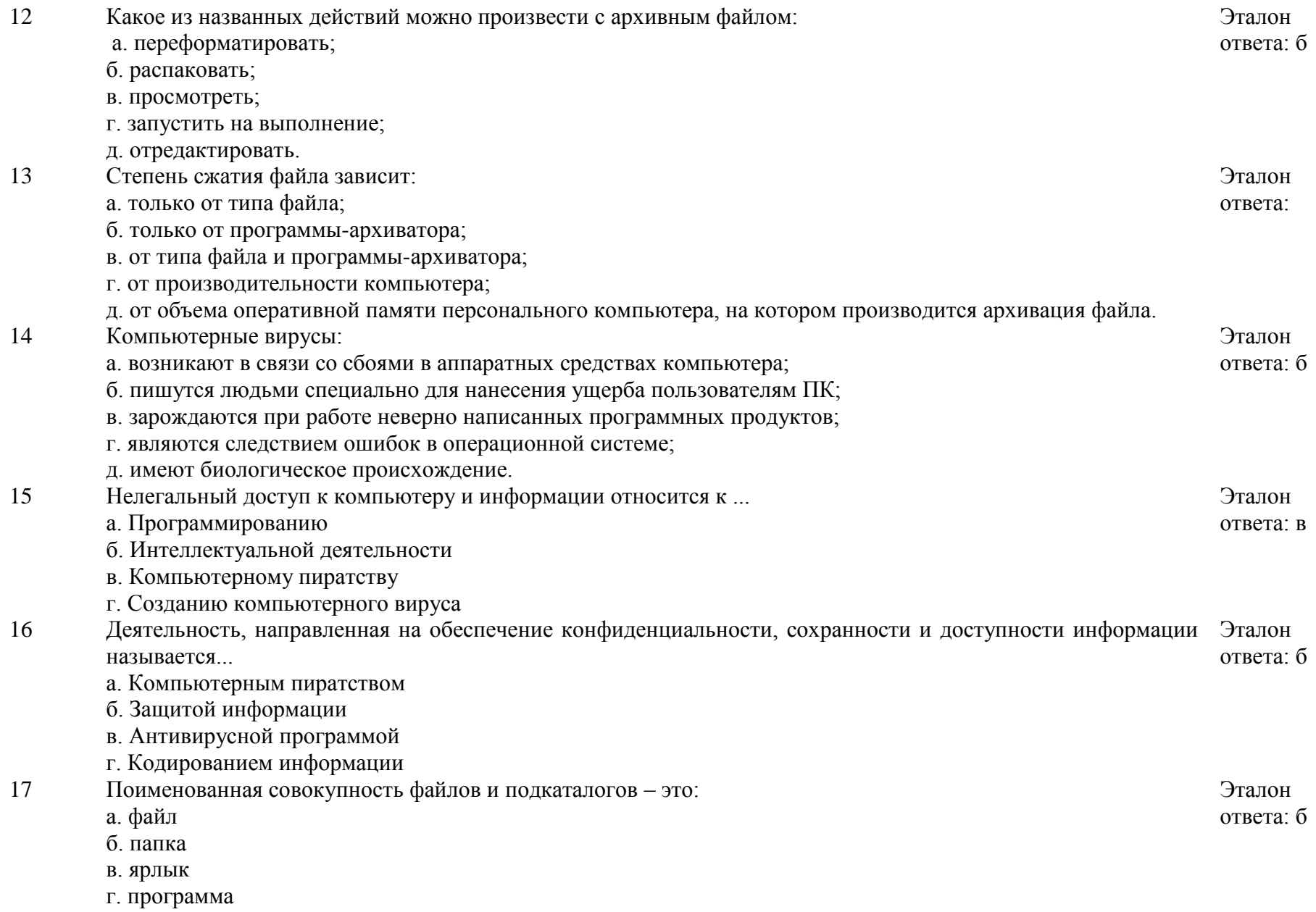

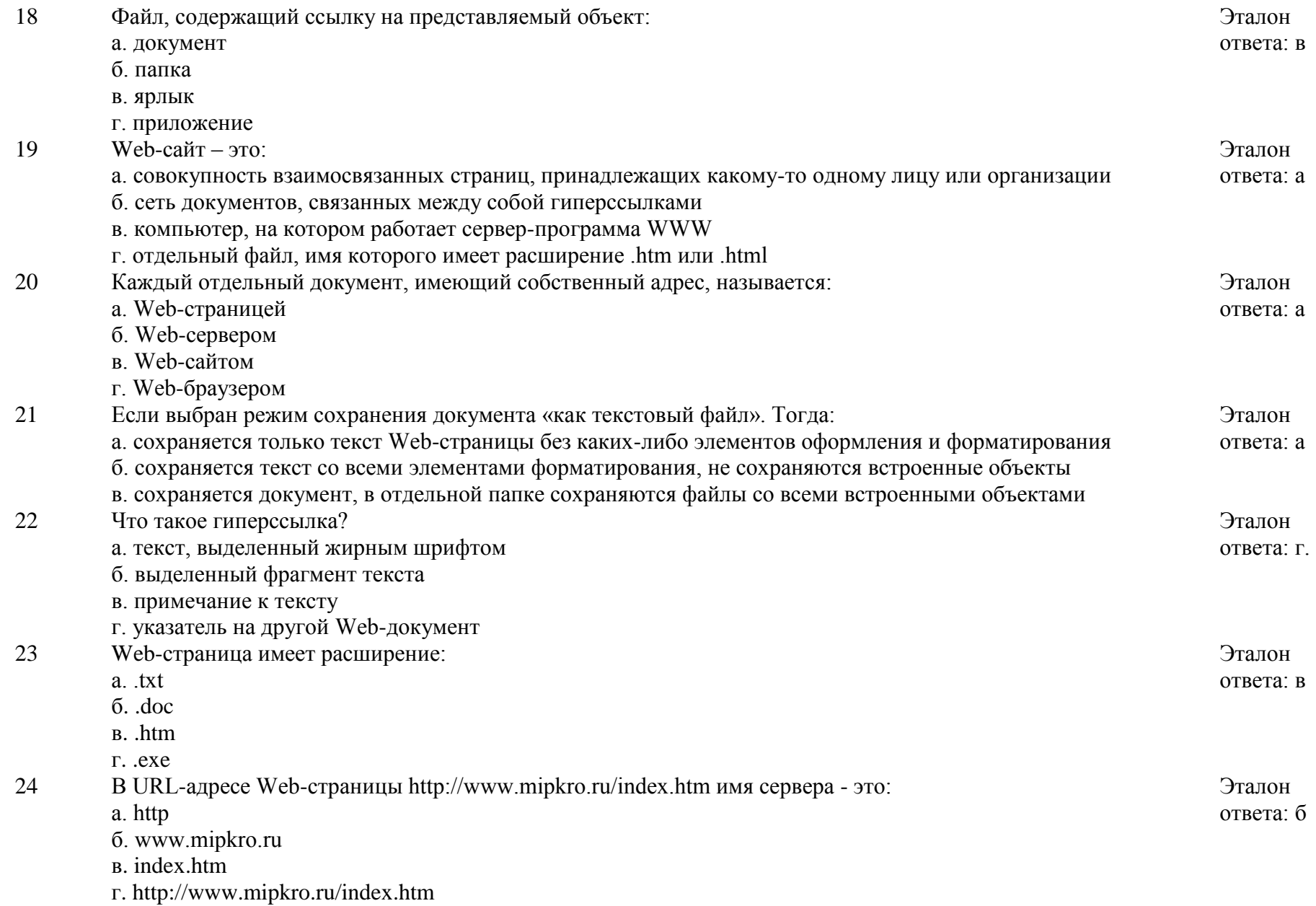

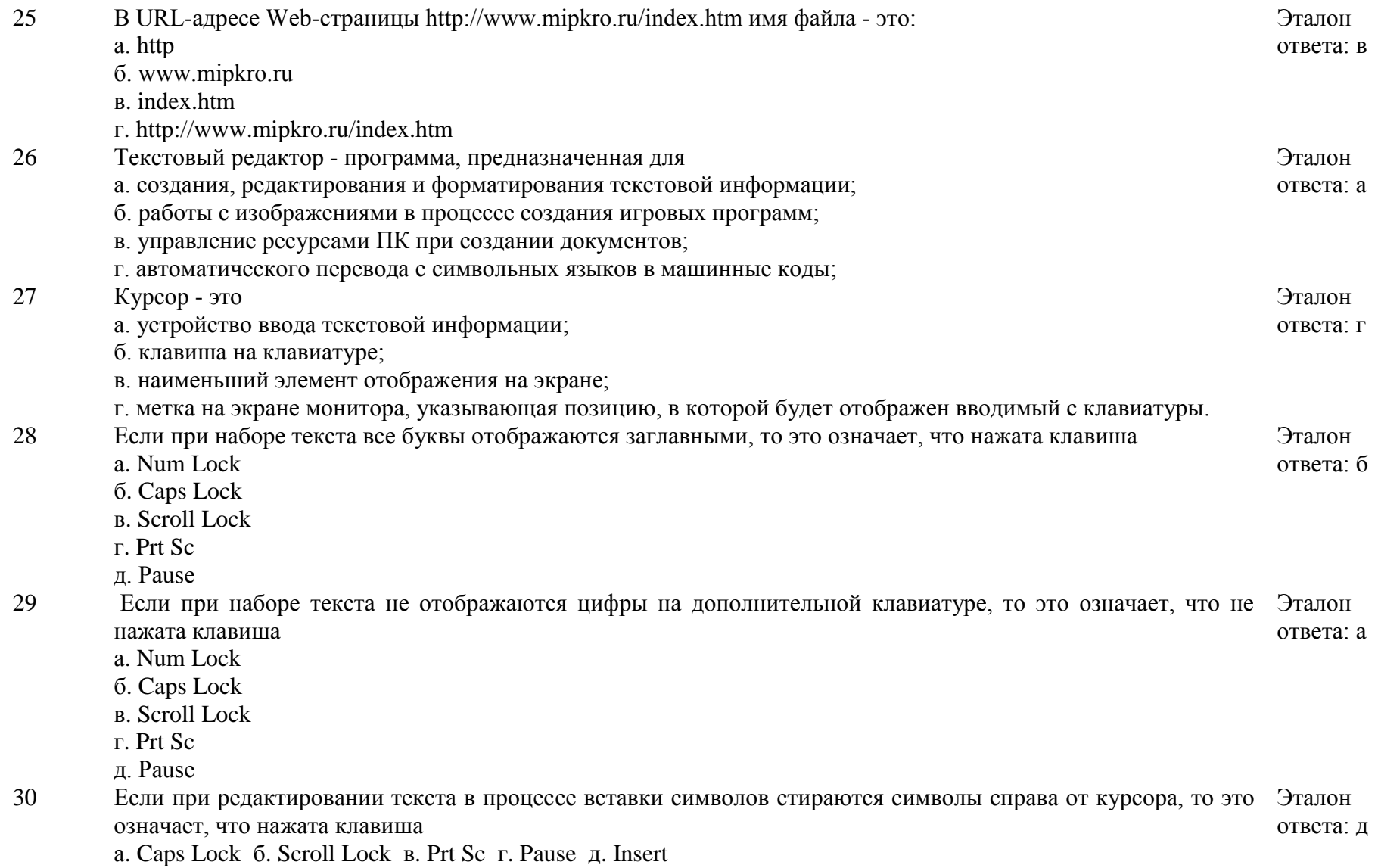

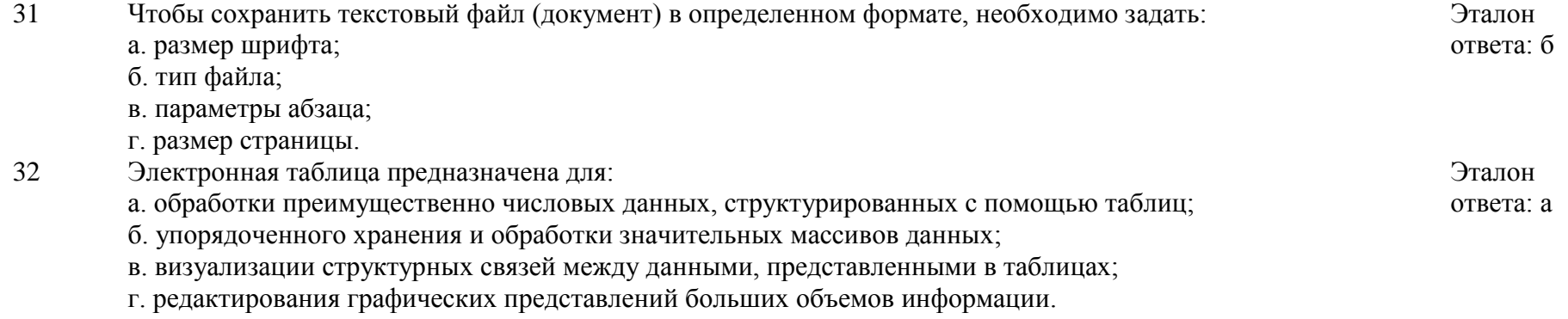

# **Приложение №12**

## **Тест по теме:**

## *«Элементы теории компьютерной графики»*

- 1. К какому виду графических редакторов относится программа Paint?
- а) растровая графика;
- б) векторная графика.

## 2. Какая цветовая модель используется графическим редактором Paint?

а) CMYK;

б) RGB

3. Что такое графический редактор?

а) это программа для создания изображений;

- б) это программа, работающая с изображениями на компьютере;
- в) это программа для создания и редактирования изображений на компьютере

4. Как выглядит ярлык программы Paint?

а) пенал;

- б) стаканчик с цветными карандашами;
- в) радуга.

5. Перечисли ниже, элементы окна графического редактора Paint.

## **Тест по теме:**

## *«Элементы теории компьютерной графики»*

- 1. К какому виду графических редакторов относится программа Paint?
- а) растровая графика;

б) векторная графика.

## 2. Какая цветовая модель используется графическим редактором Paint?

- а) CMYK;
- б) RGB
- 3. Что такое графический редактор?
- а) это программа для создания изображений;
- б) это программа, работающая с изображениями на компьютере;
- в) это программа для создания и редактирования изображений на компьютере

4. Как выглядит ярлык программы Paint?

а) пенал;

б) стаканчик с цветными карандашами;

в) радуга.

5. Перечисли ниже, элементы окна графического редактора Paint.

# **Приложение 13**

## *Примерный комплекс упражнений для глаз:*

1.) Закрыть глаза, сильно напрягая глазные мышцы, на счет 1-4, затем раскрыть глаза, расслабить мышцы глаз, посмотреть вдаль а счет 1-6. Повторить 4-5 раз.

2.) Посмотреть на переносицу и задержать взгляд на счет 1-4. До усталости глаза не доводить. Затем посмотреть вдаль на счет 1-6. Повторить 4-5 раз.

3.) Не поворачивая головы, посмотреть направо и зафиксировать взгляд на счет 1-4, затем посмотреть вдаль прямо на счет 1-С. Аналогичным образом проводятся упражнения с фиксацией взгляда плево, вверх и вниз. Повторить 3-4 раза.

4.) Перевести взгляд быстро по диагонали: направо вверх — налево вниз, потом прямо вдаль на счет 1-6, затем налево вверх — направо вниз и посмотреть вдаль на счет 1-6. Повторить 4-5 раз.

Проведение гимнастики для глаз не исключает проведение физкультминутки. Регулярное проведение упражнений для глаз и физкультминуток эффективно снижает зрительное и статическое напряжение.

## **Приложение 14**

Введение в тиктеркад (1 урок)

Обучение Tinkercad.com

#### **1.Place it (переместить)**

Добро пожаловать в Tinkercad, мы рады видеть вас с нами!

Tinkercad используется для создания всех типов творений путем добавления и удаления фигур из рабочей области дизайна.

Давайте добавим форму на рабочее место прямо сейчас!

#### **Инструкции**

-Видите оранжевую фигуру на рабочем месте?

-Это намек! Подсказки помогут вам начать работу.

-Найдите форму коробки на панели фигур в правой части экрана.

-Щелкните левой кнопкой мыши и перетащите форму коробки на подсказку на рабочем месте.

-Переходите к следующему шагу.

**2. View It! (Посмотрите на него)**

Посмотрите На Него!

При создании конструкций это помогает увидеть ваши формы со всех сторон.

Видовой куб (расположенный в левом верхнем углу Tinkercad) поможет вам осмотреться.

Давайте узнаем, как вы можете изменить свой взгляд.

## **Инструкции**

-Просто щелкните левой кнопкой мыши и перетащите в любом месте видового Куба и посмотреть, как он изменяет точку зрения.

-Попробуйте щелкнуть различные области видового куба, чтобы повернуть дизайн в соответствии.

-Переходите к следующему шагу.

Научитесь масштабировать

Время от времени, это помогает поближе взглянуть на ваш дизайн.

Практика увеличения и уменьшения масштаба.

Инструкции

-Если у вас есть мышь с колесиком прокрутки, используйте его для увеличения и уменьшения масштаба.

-Если вы используете сенсорную панель, вы будете увеличивать масштаб с помощью жеста, который вы обычно используете в других приложениях, когда хотите увеличить. Переходим к следующему шагу.

Давай быстрее осмотримся...

Вы видели, как вращать с помощью видового Куба.

На этот раз давайте попробуем использовать только мышь или сенсорную панель.

## **Инструкции**

-Нажмите и удерживайте правую кнопку мыши во время перемещения мыши, чтобы практиковать поворот вашего представления дизайна.

-Если вы хотите использовать сенсорную панель, вы можете либо нажать Ctrl и щелкнуть левой кнопкой мыши во время перетаскивания, либо просто щелкнуть правой кнопкой мыши и перетащить, если у вас есть сенсорная панель, настроенная для приема щелчков Правой Кнопкой Мыши.

Переходите к следующему шагу.

## **3.Move it!Шевелись!**

Давайте передвигать фигуры по рабочему месту.

Переходите к следующему шагу.

Переместите Каждую Коробку

Переместите каждую из фигур коробки в подсказку.

Давайте прыгнем внутрь!

## **Инструкции**

Щелкните левой кнопкой мыши и перетащите каждое поле в одну из подсказок.

Переходите к следующему шагу.

# **4. Rotale it! Поверните Его!**

Давайте вращать фигуры на рабочем месте.

Поверните Каждую Коробку

Поворот (вращение) каждой из фигур коробки соответствует подсказке. Давайте начнем!

## **Инструкции**

- Выберите поле, щелкнув левой кнопкой мыши на фигуре.

- Это позволит использовать ручки формы.

- Поверните свой вид, чтобы получить лучший вид изогнутых ручек вращения.

- Используйте изогнутые стрелки, чтобы повернуть каждую фигуру на 45 градусов, чтобы соответствовать подсказке.

Переходите к следующему шагу.

## **5.Size it up!**

Давайте внесем изменения в основную форму коробки, определив ее размер! Расширьте Каждый Блок

Размер каждой из форм коробки соответствует подсказке.

Давайте начнем!

## **Инструкции**

- Выберите поле, щелкнув левой кнопкой мыши на фигуре.

- Это позволит использовать ручки формы.

- Используйте черные ручки на нижнем крае каждой фигуры, чтобы определить размер фигуры в одном направлении.

- Используйте белые ручки на нижних углах, чтобы определить размер сразу в двух направлениях.

Переходите к следующему шагу.

## **6.Group it!**

Строительство с основными формами очень весело, но знаете ли вы, что вы можете комбинировать формы для создания новых?

Давайте попробуем сгруппировать некоторые фигуры.

Сгруппируйте фигуры слева

Форма цилиндра слева имеет оранжевый цвет. Цилиндр справа настроен на отверстие.

Давайте посмотрим, что происходит, когда мы группируем коробку с каждой из этих фигур.

Давайте попробуем прямо сейчас!

## **Инструкции**

- Выберите поле слева, щелкнув левой кнопкой мыши на фигуре.

- Удерживайте клавишу SHIFT на клавиатуре, а также выберите оранжевый цилиндр.

- Выбрав обе фигуры, нажмите кнопку "группа" на панели инструментов.

- Обе фигуры должны иметь одинаковый цвет.

Переходите к следующему шагу.

Сгруппируйте фигуры справа

Теперь попробуйте те же шаги с фигурами справа.

Инструкции

- Выберите поле справа, щелкнув левой кнопкой мыши на фигуре.

- Удерживайте клавишу SHIFT на клавиатуре, а также выберите прозрачный (см. сквозной) цилиндр.

- Выбрав обе фигуры, нажмите кнопку "группа" на панели инструментов.

- На этот раз цилиндр должен сделать отверстие в форме красной коробки. Переходите к следующему шагу.

# **7. Align It!**

Во время строительства вам может понадобиться выстроить фигуры.

Давайте попробуем выровнять некоторые фигуры.

Предварительный Просмотр Выравнивания Фигуры

Давайте рассмотрим различные способы выравнивания этих коробчатых фигур.

При наведении курсора мыши на маркер трассы будет показан предварительный просмотр того, как будет выглядеть трасса, а щелчок по маркеру переместит фигуры в положение предварительного просмотра.

Давайте попробуем просмотреть все параметры выравнивания!

# **Инструкции**

- Выберите все формы коробки, удерживая SHIFT на клавиатуре и щелкнув левой кнопкой мыши на каждой форме коробки.

- Выбрав все фигуры, нажмите кнопку выровнять на панели инструментов.

- Маркеры выравнивания появятся вокруг фигур.

- Наведите указатель мыши на каждый из черных маркеров выравнивания, чтобы просмотреть предварительный просмотр выравнивания.

Переходите к следующему шагу.

Выровнять по низу

Давайте убедимся, что все фигуры выровнены на рабочем месте.

# **Инструкции**

Щелчок на любом из маркеров выравнивания переместит фигуры в положение выравнивания.

Кнопка Отменить на панели инструментов позволит вернуться в исходное положение, если это необходимо.

Попробуйте выровнять коробки на рабочей плоскости, выровненной по передней коробке.

Переходите к следующему шагу.

## **Приложение 15**

## Итоговый тест по программированию в скретч

#### **Можно ли сделать проект, в котором не будет сцены?** \*

o да  $\circ$   $^{\circ}$  нет

**Может ли спрайт быть больше сцены? Почему?** \*

- o да
- o нет, спрайты всегда внутри сцены

**Звуковые файлы - это не обязательный атрибут. А как вы думаете, можно ли создать сцену или спрайт, не добавив ни одного изображения?** \*

- $\circ$   $\circ$  нет
- $\circ$   $\circ$  да

**Ширина сцены** \*

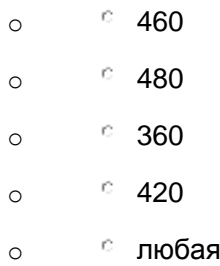

**Высота сцены** \*

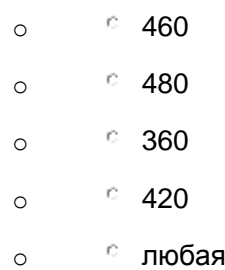

#### **Чему равна координата У в центре сцены** \*

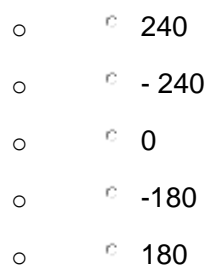

#### Чему равна координата Х в центре сцены \*

 $^{\circ}$  240  $\circ$  $\degree$  - 240  $\circ$  $\circ$  0  $\circ$  $\degree$  -180  $\circ$  $C$  180  $\circ$ 

Могут ли разные спрайты иметь одинаковые имена и почему? \*

- <sup>с</sup> да, для экономии времени  $\circ$
- е нет, чтобы не было путаницы  $\circ$

Возможна ли жизнь человека без обмена сообщениями? Какой бы она была, если бы некий злой волшебник лишил всех нас этой способности?

Какие события или сообщения запускают разные формы вашего поведения?

Все школьные предметы изучают свойства и поведение своих объектов. Как вы думает, какие объекты вы изучаете на уроках истории, русского языка, математики?